目錄

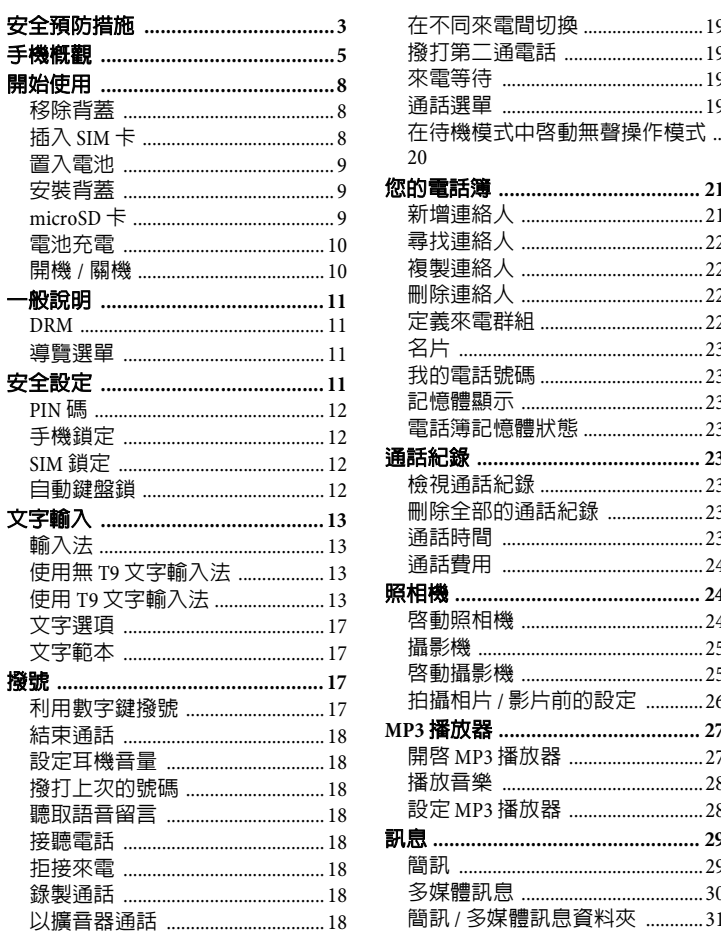

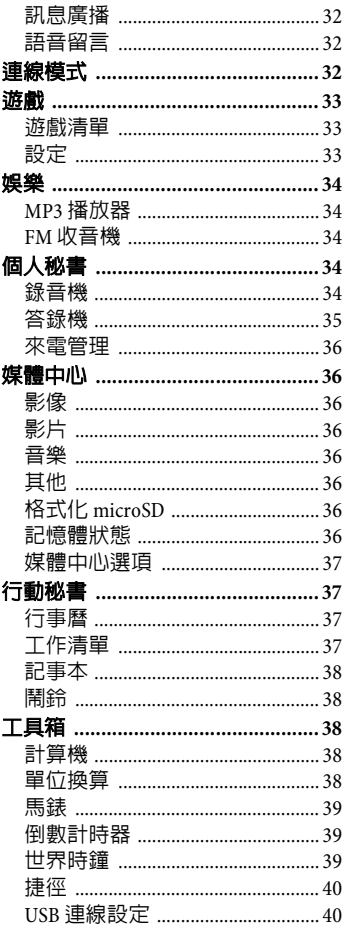

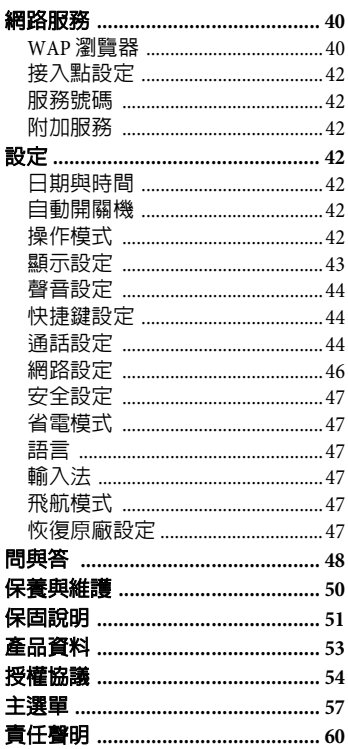

目錄

# <span id="page-2-1"></span><span id="page-2-0"></span>安全預防措施

#### 給父母親的建議

使用手機前,請先謹慎閱讀操作指示和安全預防措施。向您的小孩解釋手機 的使用方式及可能發生的危險狀況。

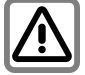

使用本手機時,請遵循法<br>律要求及當地的限制。例 律要求及當地的限制。 如在飛機上、加油站、醫 院或駕駛時。

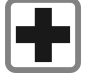

行動電話會干擾醫療設備 的功能,例如助聽器或心 律調整器。請在手機和心 律調整器間保持至少 20 公 分/9英吋的距離。使用行 動電話時,請盡量遠離心 律調整器。如需更多資 訊,請向您的醫生諮詢。

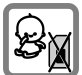

請將手機和配件放置在小 孩拿不到的地方。 例如 SIM 卡、防塵蓋、鏡

頭圈、鏡頭蓋和 microSD 卡等小零件很容易就被小 孩子拆卸並將其吞下。

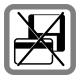

請勿將手機置放在電磁資<br>料物品附近,例如信用卡 和磁片。否則儲存在這些 物品的資料可能會遺失。

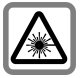

請勿使用光學放大鏡直視<br>LED 燈 (例如閃爍的 LED LED 燈 (例如閃爍的 LED<br>燈 ),因為其聚光效果將 燈),因為其聚光效果將 傷害眼睛。

本產品符合 IEC/EN 60825-1 LED Class 1M 產品的 「雷 射產品安全性」;類似的 產品在合理、可預見的操 作情況下是安全無慮的。

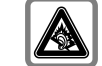

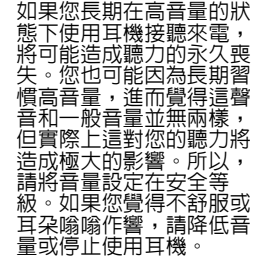

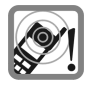

來電鈴聲、訊息鈴聲和免 持通話等聲音是由擴音器 所發出。當手機響起或將 其切換到免持功能時,請 勿將它放在耳朵旁。否則 可能會對您的聽力造成嚴 重的永久性傷害。

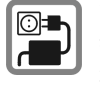

請注意,不可超過充電器 上所標示的主電壓 (V)。 否則充電裝置可能會損 壞。

充電時,請將電源供應器<br>插入容易插拔的電源插 插入容易插拔的電源插<br>座。電池充電完畢後,唯 關閉充電器的方式就是 將插頭拔掉。

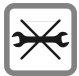

您只能打開手機蓋來更換 電池、SIM 卡和 microSD 卡。請勿在任何狀況下拆 解電池。嚴重禁止對本手 機做任何更動,否則將使 保固失效。

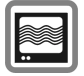

此手機可能會對鄰近的電 視機、收音機和電腦造成 干擾。

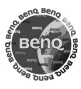

請使用原廠配件。這麼做 可避免對健康或財產造成 潛在危機,並確保符合所 有相關的法規。

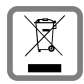

請依照您當地法律所允許 的方式來處理廢棄電池和 手機。

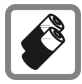

ï 請使用原廠電池和充電 裝置。否則將對健康和 財產造成嚴重傷害。例 如,電池可能會爆炸。 • 所有的電池都有可能因 為暴露的電極接頭接觸 到傳導性物質 (例如珠 寶、鑰匙或首飾) 成財產損失、傷害和燒 毀。金屬物可能會造成<br>電路短路並使其變熱。 請多加留意已充飽的電 池,特別是當您將電池 装入放有金屬物的 袋、皮包或手提袋裡。 •請勿將電池丢棄到火 中,以免引起爆炸。

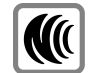

- ï 減少電磁波影響,請妥 適使用。
	- SAR 標準値  $2.0$  W/Kg; 送測產品實測值為:  $0.614$  W/Kg $\circ$

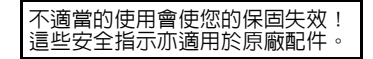

# <span id="page-4-0"></span>手機概觀

#### $\textcircled{1}$ 音量鍵

- 在待機模式:按住此鍵即可調 整音量 。
- 在通話中:按下可以調整音 量 。
- **microSD** 卡插 槽

#### 連接插 槽

做為充電器 、耳機 、USB 傳輸線 等 之 用 。

- 聽 筒
- 螢幕
- **/** 快捷鍵
	- 這些按鍵目前所代表的功能會 顯示在螢幕 的下方 ( 請 參 閱 捷徑, [第](#page-39-4) 40 頁。)
	- 【一】在待機模式下,按住即 可啓動 / 取消啓動靜音模式。

### 開機 **/** 關機 **/** 結束鍵

- 按住即可開機 / 關機。
- 按下即可結束通話。
- 按下即可拒接來電。
- 按下即可取消撥號。

### 8 へ 撥號

- 按下即可撥號或接聽來電。
- 在待機模式:按下即可開啓通<br> 話紀錄清單。

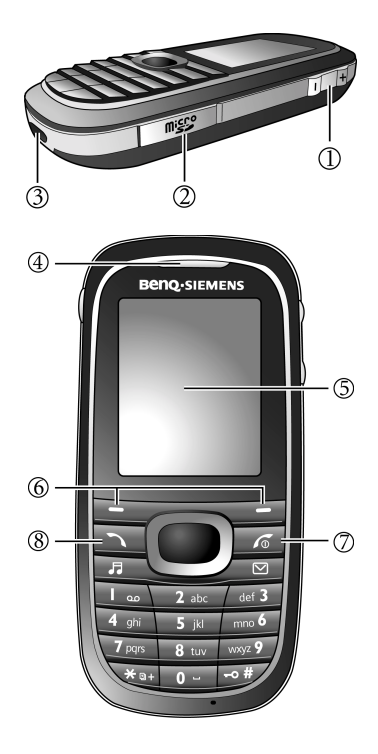

#### 1) 万 音樂鍵

按下即可在任何時刻開啟或 MP3 播放器 /FM 收音機。 (請參閱快 捷鍵設定[,第](#page-43-3) 44 頁。)

### ②/ ~ 調息鍵

按下即可在任何時刻開啟簡訊 / 多媒體訊息。 (請參閱快捷鍵設 定[,第](#page-43-3) 44 頁。)

### 3 13 語音留言鍵

在待機模式:按住即可撥打語音 留言號碼。

### **④ OK 鍵**

- 在待機模式:按下即可開啓主 選單。
- 在清單和選單時:即可啓動功 能 / 確認選取。

#### **5 Too Wxyz9 數字鍵**

按下即可輸入數字。 按住即可啟動捷徑功能 / 快速撥 打號碼。

### $(6)$  门 方向鍵

- 在待機模式:按下即可啓動捷 徑功能。(請參閱捷徑[,第](#page-39-4)40 [頁](#page-39-4)。)
- 在清單、訊息和選單時:向 上、下、左、右捲動。

### ⑦ ごり 星號鍵

- 按下即可輸入星號 「\*」。
- 按住即可撥打國際電話 (輸 入 「+」)。
- 鍵
	- 按下即可輸入 「#」。
	- 在待機模式:按住即可啓動 / 取消啟動鍵盤鎖。

#### $\circledcirc$   $\circ$   $\Box$  鍵

在待機模式:按住即可啟動瀏覽 器並顯示 BenQ 官方入口網站。 (請參閱網路服務[,第](#page-39-5) 40 頁。)

麥克風

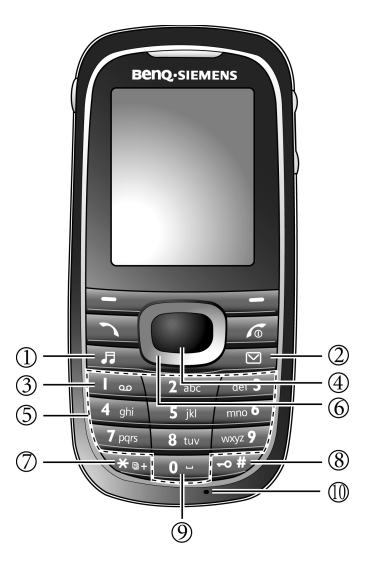

- 按下即可啓動照相機模式。
- •如果照相機為啓動狀態時 : 按<br> 下即可拍照。
- 照相機鏡頭

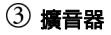

自拍鏡

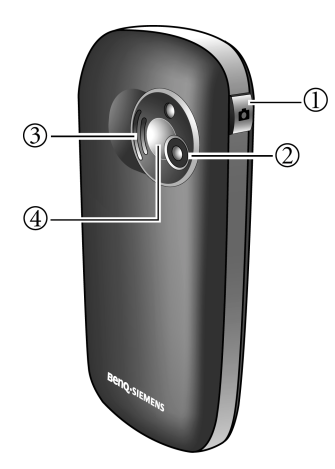

# 照相機鍵 主螢幕待機畫面圖示

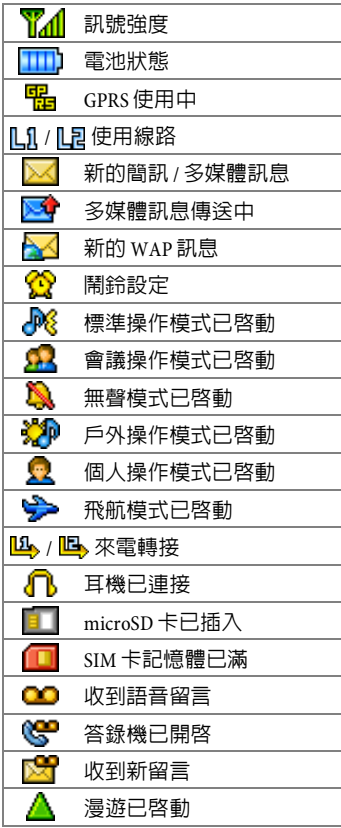

**8** 開始使用

# <span id="page-7-0"></span>開始使用

## <span id="page-7-1"></span>移除背蓋

- 1. 利用輕薄的物體 (例如指甲)勾 住手機背蓋底端的凹槽 (如圖所 示)。
- 2. 施力將背蓋向上拔開。

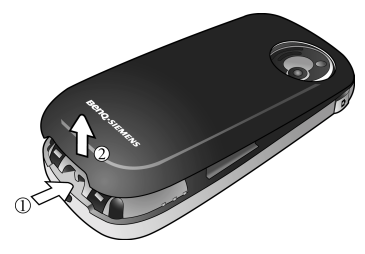

<span id="page-7-2"></span>插入 **SIM** 卡

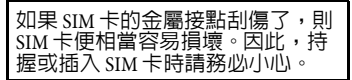

1. 將 SIM 卡槽向後滑動即可將其鬆 開。

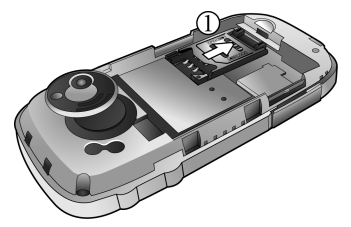

- 2. 將 SIM 卡槽向上勾起 (如圖所 示)。
- 3. 將整張 SIM 卡插入 SIM 卡槽, SIM 卡的金屬接點必須面向電池槽, 缺角在右上方。

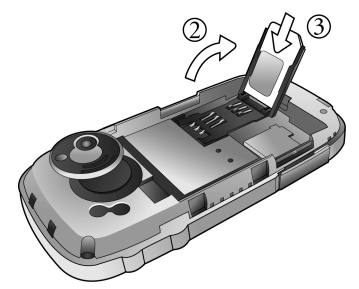

- 4. 將 SIM 卡槽輕輕地壓回電池槽。
- 5. 將 SIM 卡槽向前滑動使其卡到定 位。

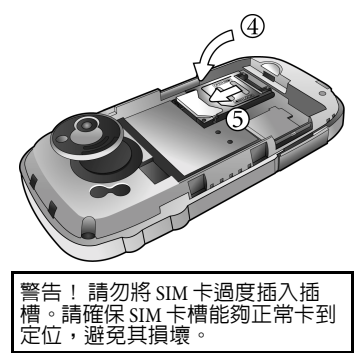

## <span id="page-8-0"></span>置入電池

- 1. 將電池以頂端向下的方式置入電 池槽頂端。
- 2. 將電池底端向下壓,使其卡到定 位。

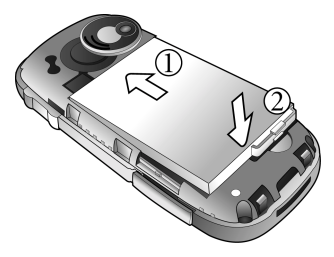

取出電池前請先關機。

# <span id="page-8-1"></span>安裝背蓋

- 1. 將背蓋頂端內部的凸出部分插入 手機頂端的溝槽。
- 2. 將背蓋向下壓到手機本體上即可 鎖到定位。

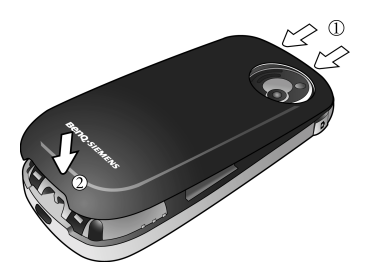

## <span id="page-8-2"></span>**microSD** 卡

microSD 卡確實能夠擴充手機的記憶 體容量。可以使用本卡儲存圖片 / 影 片檔、錄音,及其它格式的檔案。

您可以在媒體中心選單中 ([第](#page-35-1) 36 [頁](#page-35-1))存取資料夾及檔案的清單。

## <span id="page-8-3"></span>插入 **microSD** 卡

- 1. 將 microSD 卡槽的外蓋輕輕向外撥 開。
- 2. 將整張 microSD 卡插入卡槽。請確 認卡片的金屬接點必須朝上。

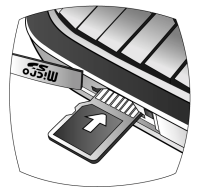

3. 關閉卡槽的外蓋。

## 取出 **micro SD** 卡

- 1. 將卡槽的外蓋輕輕向外撥開。
- 2. 按下 microSD 卡後將其取出。
- 3. 關閉卡槽的外蓋。
- ï 顯示時表示已經插入 microSD 卡。
- ï 您的手機不支援 FAT32 或 NTFS 格 式的 microSD 卡。
- 您的手機可以支援容量高達 2GB 的 microSD 卡。

## <span id="page-9-0"></span>電池充電

電池第一次使用時並未完全充電。

- 1. 請將充電器的接頭插入手機底端 的連接插槽。請注意,接頭必須 以金屬接點向上的方式插入。
- 2. 將充電器插入電源插座並至少充 電 2 小時,電池電量即可達到 90%。
- 3. 充電完畢後,請將充電器從電源 插座及手機拔下。
	- 充電時請勿取出電池。
- •當電池完全耗盡時,充電可能不 會在您插入接頭時立即開始。請 等待 10 到 15 分鐘,讓手機開始<br>充電。
- 充電只能在攝氏 0 ℃ (華氏 32 °F) 到攝氏 50 ℃ (華氏 122 °F) 之間 執行。

當電池電量不足時,手機將會發出 提示音警告您。

## <span id="page-9-1"></span>開機 **/** 關機

### 開機

- $1.$  按住  $\sqrt{\sigma}$  即可開機。手機將會顯 示開機動畫 [\(](#page-42-0)第 43 頁)。
- 2. 當要求輸入 PIN 碼的提示顯示時, 請立即輸入並按下 ● ( ok) 確 認。

PIN 碼 (個人識別碼)是由您的電信 業者所提供的一組密碼。您需要這 個密碼才能使用 SIM 卡。

手機接受輸入的 PIN 碼後,便會自動 搜尋指定的網路。搜尋的過程可能需 要幾秒鐘。

如果連續三次輸入錯誤的 PIN 碼, 則 SIM 卡將會被鎖定。您必須立即<br>輸入 SIM 卡的 PIIK 碼 (個人解銷 輸入  $\sin$  卡的  $\cos$  碼 碼)才能解除鎖定。若要取得 PUK<br>碼,請連絡您的電信業者。若要啓 動或取消啟動 PIN 碼,請參閱[第](#page-10-4) 11 [頁](#page-10-4)。

## 待機模式

當手機處於待機模式,且電信業者 的名稱也顯示在畫面上時,您便可 以隨時使用手機。

按下「6」可從任何狀況下返回待機 模式。

### 訊號強度

訊號強度將會顯示在畫面左上角。格 數越多,訊號越強。

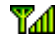

收訊良好。

如果手機無法偵測到指定的網路, 或連結到您未授權使用的網路時, 訊號強度的格數將會歸零。此時, 您僅能夠撥打緊急電話。

### 緊急電話 (**SOS**)

只要在手機支援類型的網路範圍以 內,即使手機鎖定、無法存取網路 或未插入 SIM 卡,您也可以撥打緊急 電話。

- 1. 輸入 112 (國際緊急電話號碼)。
- 2. 按下 1

# <span id="page-10-0"></span>一般說明

### <span id="page-10-1"></span>**DRM**

本手機備有數位版權管理 (DRM) 技術。 DRM 允許受版權保護的音訊 檔 / 視訊檔能在電腦、可攜式裝置和 網路裝置上播放,同時防止這些檔 案受到他人未經授權任意使用。

## <span id="page-10-2"></span>導覽選單

手機可提供各種功能,這些功能都 以選單及子選單的方式呈現。

若要選取選單功能:

- 1. 在待機模式按下 ( 圖) 可以 開啟主選單。
- $_2$ . 使用 $\bigcircled{D}$  和  $\bigodot$  向上、向下、 向右或向左捲動主選單。例如, 捲動到設定。
- 3. 按下 ( M ) 即可進入選單。
- $_4$  按下  $\bigodot$  即可捲動到子選單,例 如操作模式。
- $5.$  按下  $\bigodot$  (  $\text{ok}$  ) 即可確認選取。
- 6. 按下  $\mathbb{Q}$  捲動到所需的選項,例 如標準。
- $7.$  按下  $\bigcirc$  (  $\text{M}$  ) 即可確認選取。

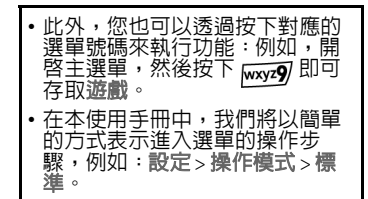

# <span id="page-10-3"></span>安全設定

設定 > 安全設定

手機和 SIM 卡受到安全密碼所保護, 以防止被盜用。

請妥善並安全地保管這些密碼,以 預防下次需要使用。

- •如果連續三次輸入錯誤的 PIN 碼, 。<br>則 SIM 卡將會被鎖定。您必須輸<br>λ sIM 卡的 pIIK 碼 (個 λ 解鎖 入 SIM 卡的 PUK 碼 碼)才能解除鎖定。若不知 PUK<br>碼,請與電信業者聯絡,以取得 正確的 PUK 碼。
- •若 PUK 碼遺失,也請與電信業者 聯絡。

#### <span id="page-10-4"></span>安全設定密碼

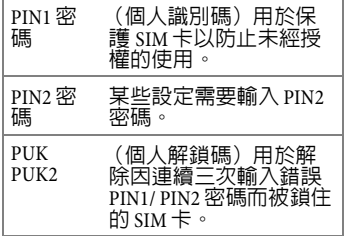

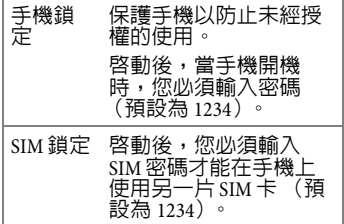

## <span id="page-11-0"></span>**PIN** 碼

PIN 碼是您的電信業者所提供的密 碼,通常在每次開機時都必須輸入。 您可以停用此功能,但手機可能會 有被他人使用的風險。某些電信業者 不允許您停用此功能。

### **PIN1** 密碼

#### 更改 **PIN** 碼狀態

- 1. 選取設定。
- 2. 選取開 / 關即可啟動 / 取消啟動 PIN 碼控制。
- 3. 輸入 PIN 碼,然後按下  $\bigcirc$  ( $\underset{\text{OK}}{\text{OK}}$ ) 確認。

#### 更改 **PIN** 碼

您可以用任何 4 到 8 位數的號碼來更 改 PIN 碼。

- 1. 選取變更密碼。
- 2. 輸入目前的 PIN 碼,然後按下

 $\bigcirc$  ( ok) 確認。

3. 輸入新的 PIN 碼。

 $4.$  按下 $\bigodot$  並再次輸入新的 PIN 碼。 按下 ● ( $\omega$ ) 確認。

### **PIN2** 密碼

執行與 PIN1 密碼相同的步驟即可變 更密碼。

## <span id="page-11-1"></span>手機鎖定

您可以設定手機密碼 (4 到 8 位 數)。啓動後,每次開機後就必須輸 入手機密碼。

要啟動手機鎖定或更改手機密碼, 請依照 PIN1 密碼方式操作。

手機鎖定後,只能撥打緊急電話。

## <span id="page-11-2"></span>**SIM** 鎖定

您可以設定 SIM 密碼(4 到 8 位數)。 啓動 SIM 鎖定時,您必須輸入上次設 定的 SIM 密碼 (預設為 1234)。如果 SIM 密碼啓動後,您就必須輸入 SIM 密碼才能在手機上使用其它 SIM 卡。

## <span id="page-11-3"></span>自動鍵盤鎖

啟動後,如果手機處於待機模式下, 且一段時間沒有按下任何按鍵的話, 鍵盤將會自動鎖定。此功能可避免手 機被誤按。不渦,您仍然可以接聽, 並且撥打緊急電話。

**捲動選項即可將狀態設定為<b>開**,並 選取啟動鍵盤鎖前需要等待的時間。

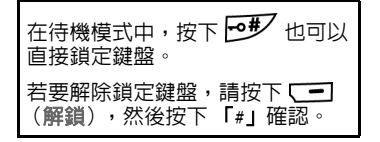

<span id="page-12-0"></span>文字輸入

<span id="page-12-1"></span>輸入法

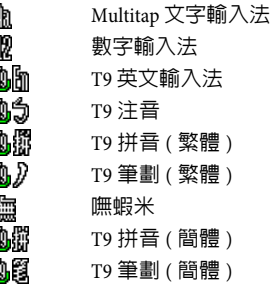

變更輸入法

- 重複按下 ロック 即可選取一種輸 入法。
- 按住 ※■ 即可將目前的輸入法切 換為數字輸入法。若要返回目前 的輸入法,請按下 $\overline{\phantom{a}}$ 。

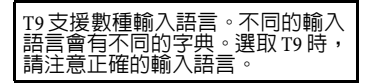

#### 切換字母大小寫

按住 【8#】可在大小寫字母間做切 換。

## <span id="page-12-2"></span>使用無 **T9** 文字輸入法

- 1. 重複按下數字鍵直到需要的字母 出現。短暫間隔後游標會向前進。 範例:
- 2. 按下 2abc/ 一次輸入 「a」, 兩次 輸入 「h」。
- 3. 按下 (一) (清除) 即可刪除游標 左方的字母。 按住可快速清除文字。
- $_4$  按下  $\bigodot$  即可移動游標 (向前) 向後)。
- 5. 按下 0-1 即可插入空格。 按住即可插入換行。

## <span id="page-12-3"></span>使用 **T9** 文字輸入法

- 1. 按下每個與想要輸入之字母關聯 的鍵一次。您輸入的字母便會顯 示在螢幕上。每按一次按鍵,關 聯字彙便會隨之變化。
- 2. 若第一次顯示的字彙並非您所要 的,按下 $\bigodot$  即可捲動並選擇所 需的字彙。
- 3. 按下 ( BK) 即可輸入反白的 字彙。
- 4. 按下 0-1 以插入空格。 按住即可插入換行。
- 5. 按下 $\bigodot$  ( $\bigodot$ ) 即可移動游標。
- 6. 按下 【一】 (清除) 即可刪除游標 左方的字母或是選取的文字。 按住即可刪除所有輸入的文字。

#### 新增字彙

若在關聯字彙的清單中找不到想要 使用的字彙,便表示字典中未包含 您要輸入的文字。您可以將此字加入 字典中。

- 1. 按下 —— (拼寫)
- $2.$  輸入字彙,然後按下  $\bigcirc$  (  $\mathbb{R}$  ) 確認。 T9 可能沒有支援現在輸入 的文字。

下次輸入該文字時,便會顯示於關 聯字彙清單中。

#### 更改字彙

- 1. 按下 $\bigodot$  向左或向右逐字移動, 直到所需的字彙反白。
- $2.$  按下 $\binom{1}{2}$  即可再次捲動 T9 建議字 彙。
- 3. 按下 (二) (清除) 即可刪除游標 左方的字元,並顯示一個新的關 聯字彙。
- $4.$  按下 $\bigcirc$  (  $\circ$  ) 即可輸入更改的 字彙。

T9 文字輸入法是被授權到下列一或多 個: U.S. Pat. Nos. 5,187,480, 5,818,437,  $5,945,928$ ,  $5,953,541$ ,  $6,011,554$ 6,286,064, 6,307,548, 6,307,549 av 6,636,162,6,646,573,6,970,599;Australia Pat. Nos. 727539, 746674, 747901; Austria Pat. Nos. AT225534, AT221222; Brazil P.I. No. 9609807-4;Canada Pat. Nos. 1,331,057, 2,227,904, 2,278,549, 2,302,595; Japan Pat. Nos. 3532780, 3492981; United Kingdom Pat. No. 2238414B; Hong Kong Standard Pat. No. HK1010924; Republic of Singapore Pat. Nos. 51383, 66959, 71976; European Pat. Nos. 0 842 463  $(96927260.8)$ , 1 010 057  $(98903671.0)$ , 1 018 069  $(98950708.2)$ ; Republic of Korea Pat. Nos. KR201211B1, KR226206B1, 402252; Peoples Republic of China Pat. No. ZL96196739.0; Mexico Pat. Nos. 208141, 216023, 218409; Russian Federation Pat. Nos. 2206118, 2214620, 2221268;而目前世界各地尚有授權還在 申請中。

## **T9** 注音輸入法

- 按對應英數鍵輸入某字的注音符 號組合,輸入每一注音符號時僅 按相對英數鍵一次,不用考慮按 鍵上的注音符號順序。輸入時螢 幕會顯示出對應於按鍵的所有可 能注音符號組合。
- 按下 〇 移動游標選擇注音符號 組合;按下 $\bigodot$ 逐字選擇候選

字,或按下 3 逐頁選擇。螢幕 的候選字列即列舉符合游標顯示 的注音符號組合之候選字。此時 您有以下方式輸入候選字 :

- a. 按下 確認游標顯示的 注音符號組合,並切換游 標至候選字列第一個候選 中文字上。按下 $\bigodot$ 移 動游標逐字選擇候選字; 按 3 逐頁選擇,再按 下 ● 輸入該字。
- b. 按下 <== 可設定目前游 標顯示的注音符號組合的 四聲和輕聲,候選字列即 顯示符合目前注音組合的 候選字。然後再選擇中文 字。
- 按下 (一) (清除) 可清除四聲設 定或上一輸入之注音符號。
- 輸入某字後,與該字合用的關聯 字列會出現,請按照輸入候選字 步驟便可不斷地輸入關聯字。欲 退出關聯字列,按下「一」(清 除)。
- 在輸入的文字内容内使用方向鍵 移動游標。按一次 (清除) 以刪除一字元;按住 (一)(清 除)以刪除所有輸入內容。
- **T9** 拼音輸入法
- 按對應英數鍵輸入某字的拼音符 號組合,輸入每一拼音符號時僅 按相對英數鍵一次,不用考慮按 鍵上的拼音符號順序。輸入時螢 幕會顯示出對應於按鍵的所有可 能拼音符號組合。
- 按下 (C) 移動游標選擇拼音符號 組合;按下 – 逐字選擇候選 字,或按下 3 逐頁選擇,螢幕 的候選字列即列舉符合游標顯示 的拼音符號組合之候選字。
- 按下 確認游標顯示的拼音符 號組合,並切換游標至候選字列 第一個候選中文字上。按下 $\bigodot$ 移動游標逐字選擇候選字;按下 逐頁選擇候選字,再按下
	- 輸入該字。
- 按下 (一) (清除) 可清除輸入的 拼音符號。
- 輸入某字後,與該字合用的關聯 字列會出現,請按照輸入候選字 步驟便可不斷地輸入關聯字。欲 退出關聯字列,按下 (清 除)。
- 在輸入的文字内容内使用方向鍵 移動游標。按一次 (清除) 以刪除一字元;按住 (二)(清 除)以刪除所有輸入內容。

### **T9** 筆劃輸入法

依據所輸入文字的書寫筆劃順序 輸入筆劃於螢幕中,螢幕上候選 字列會不停地顯示符合輸入筆劃 的候選字。第一個筆劃輸入後, 螢幕底下就會出現符合該筆劃的 候選字列,您可以等到輸入完該 字的所有筆劃後再選擇候選字, 亦可輸入一兩個筆劃後就選擇候 選字。若輸入的筆劃順序並沒有 相對應的中文字,則輸入的筆劃 將不會顯示出來。按下 (清 除)刪除上一輸入筆劃。

• 按下 $\bigodot$ 移動游標逐字選擇候選 字;按下 2 逐頁選擇候選字, 再按下 輸入該字。

• 輸入某字後,與該字合用的關聯 字列會出現,請按照輸入候選字 的步驟便可不斷地輸入關聯字。 若要退出關聯字列,按下 (清除)。

## 嘸蝦米輸入法

嘸蝦米輸入法為常用的中文輸入法 之一,本節說明如何在手機上使用 嘸蝦米輸入法來輸入中文。有關嘸 蝦米輸入法的拆碼方式與法則,請 參考坊間書籍。

#### 嘸蝦米輸入法使用方式

- 1. 遵照嘸蝦米輸入法的中文拆字原 則,將欲輸入的字拆解成由 ABC 字母所代表的字根。
- 2. 根據該字的字根組合,依序按下 對應的手機數字鍵。
- 3. 輸入字根後,螢幕下方即出現對 應候選字。 按下 〇 移動游標逐字選擇候選 字;按下 3 逐頁選擇,再按下 輸入選取的文字。
- 根據嘸蝦米拆字法則,每個輸入 的中文字最多只有四個字根,因 此輸入字根時,螢幕最多只顯示 四個與輸入的字根對應的數字。
- 不支援使用 V、R、S、F、W... 等 字母的快速輸入文字功能。例如 列於候選字欄的第二個候選字, 不能使用字母 V 直接輸入該字。
- 此嘸蝦米版本為 5.7 版,包含簡速 字根與兩碼字的使用,一般符號 亦可用嘸蝦米輸入。

嘸蝦米字根表與手機按鍵之對應如 下:

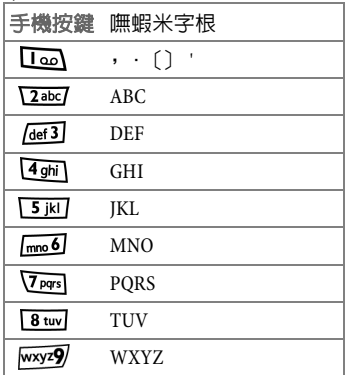

#### 嘸蝦米輸入法範例

若要輸入 「明天見」:

- 1. 此字串拆成字根為 「明 (DUE) 天 (EDN) 見 (MRL)」。
- 2. 依序按下與字根對應的數字鍵 「383 336 675」後,然後從候選字 欄選取文字即可。

有關嘸蝦米的相關資訊,可瀏覽行 易有限公司網站 (http://www.liu.com.tw/)。

## <span id="page-16-0"></span>文字選項

視目前的狀態而定,會有不同功能。 按下 (選項)即可開啟選項選 單:

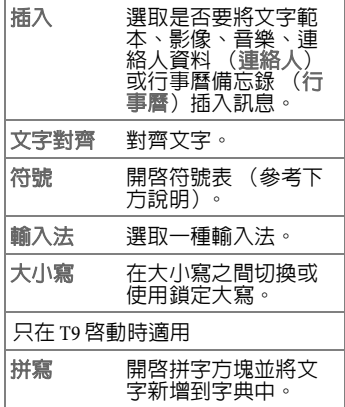

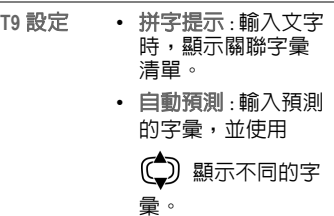

## 輸入符號和特殊字元

- $1.$  按下  $\overline{\mathcal{X}^{\mathsf{a}\mathsf{r}}}$  以開啓符號表。
- 2. 按下  $\bigodot$  /  $\bigodot$  以瀏覽字元。
	- 按下  $\sqrt{\frac{1}{n}}$  跳到下一百。
- 3. 按下  $\bigcirc$  (  $\text{ok}$  ) 插入字元。

## <span id="page-16-1"></span>文字範本

訊息 > 簡訊 > 快速訊息

您可以預先設定文字作為簡訊使用。

### <span id="page-16-4"></span>定義新的簡訊快速訊息

- 1. 選取 (選項)並選取新增。
- 2. 輸入文字。
- 3. 按下 ( ) 即可儲存新的簡 訊範本。

# <span id="page-16-2"></span>撥號

## <span id="page-16-3"></span>利用數字鍵撥號

- 1. 在待機模式下輸入電話號碼。
- 2. 按下 1

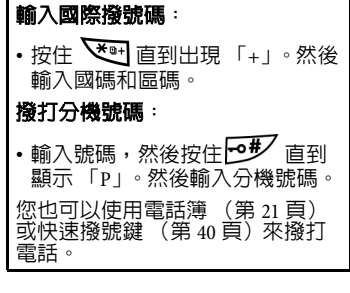

## <span id="page-17-0"></span>結束通話

按下 6

將會顯示通話時間。

## <span id="page-17-1"></span>設定耳機音

(僅能在通話時設定)

調整通話音量。

## <span id="page-17-2"></span>撥打上次的號碼

1. 按下 下 即可開啓通話紀錄。

- $_{2.}$  按下 $\left(\bigodot \right)$  即可選取電話號碼。
- $3.$  按下  $\Box$

<span id="page-17-3"></span>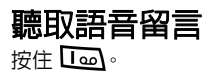

如果 SIM 卡上沒有儲存語音留言號 碼,您便無法按住 nan 存取語音留 言;而您也將會被要求輸入語音留 言號碼。您可以稍後在訊息 > 語音 留言 > 語音信箱號碼 (第 [32](#page-31-3) 頁)設 定號碼。

# <span id="page-17-4"></span>接聽電話

 $\kappa$ 下 司 即可接聽來雷。

- 如果設定 > 通話設定 > 接聽模式 > 按任何鍵接聽已經啟動 (第 [44](#page-43-4) [頁](#page-43-4)),您便可以按下任意鍵接聽 來電。
- 按下 (一)(靜音) 即可將鈴聲設 定為靜音。

<span id="page-17-5"></span>拒接來電

按下 10 。

## <span id="page-17-6"></span>錄製通話

- 1. 在通話中,按下 ( )。
- 2. 選取通話錄音。手機會開始錄製 通話。
- 3. 按下 可以儲存錄音。您可以 在媒體中心 > 音樂 > 通話錄音中存 取錄製的檔案。

# <span id="page-17-7"></span>以擴音器通話

若要在通話時經由擴音器與通話者 交談,請按下 ( – ( 爐音) 即可開 啟擴音器。

## <span id="page-18-0"></span>在不同來電間切換

\* 電信業者必須支援此功能。

#### 保留目前通話

按下 [一] (保留) 即可保留通話。 您可以撥打另外一個號碼。

#### 回復保留的通話

按下 (繼續)即可回復通話。

#### 在兩通來電間切換

您有一方在通話中,另一方保留通 話。

按下 –– (互換) 即可保留或回復 通話。

#### 結束通話

按下 6 即可顯示可結束的通話清 單。

## <span id="page-18-1"></span>撥打第二通電話

\* 電信業者必須支援此功能。 輸入電話號碼,並在通話中按下

。

您也可以從通話紀錄清單中選取 個號碼。

目前正在進行的通話會自動切換為 保留通話。

## <span id="page-18-2"></span>來電等待

\* 電信業者必須支援此功能。 如果在通話期間收到另一通來電時, 手機會響起來電等待鈴聲通知您。等 候中的來電號碼 / 名稱亦會顯示。

#### 接聽等候中的來電

 $\kappa$ 下 司 即可接聽來雷。

目前正在進行的通話會自動切換為 保留通話。

如果已經有另一通保留電話,則會 顯示全部的保留電話清單。在接聽 等候中的來電之前,請先選取一通 電話結束。

#### 拒接等候中的來電

按下 (否)。等候中的電話會被 立即掛斷。

### <span id="page-18-3"></span>通話選單

視目前的狀態而定,會有不同功能。 在通話中,按下 ● ( 圖 ) 。

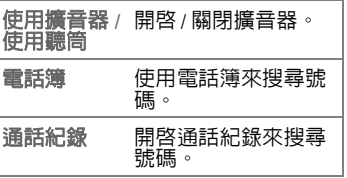

#### **20** 撥號

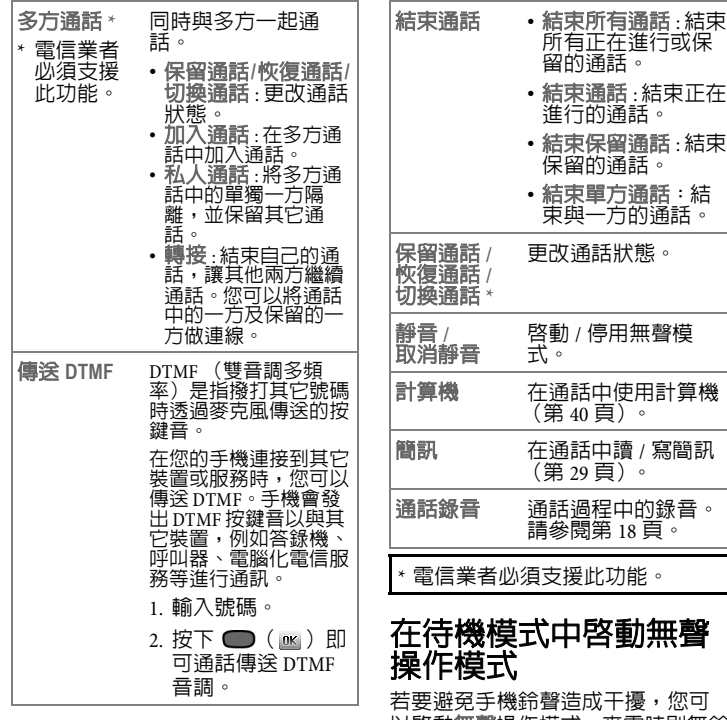

<span id="page-19-0"></span>以啟動無聲操作模式。來電時則無鈴 聲,而以震動代替。

• 在待機模式中,按住 – 即可啓 動 / 停用無聲操作模式。

啟動無聲操作模式時,手機會震動 一秒, 2 圖示會出現在待機畫面的 狀態列。

# <span id="page-20-0"></span>您的電話簿

SIM 卡電話簿的容量需視由電信業 者所提供之 SIM 卡的類型而定。

## <span id="page-20-1"></span>新增連絡人

1. 在待機模式中輸入號碼。

您也可以選取電話簿 > 新增新增新 的連絡人。

- 2. 按下 —— (儲存) 即可將號碼儲 存為連絡人。
- 3. 選取儲存位置:加至 **SIM**/ 加至手機。
- 4. 捲動到所需的資料欄位,然後按  $\top$  (  $\Box$  (  $\Box$  ) 即可編輯欄位。
- 5. 欄位填寫完成後,再次按下 □( BK) 即可返回電話簿資料 畫面。
- 6. 選取 –– (選項) 並選取儲存。

### 連絡人選項

在編輯連絡人時,按下 —— ( 選 項) 即可:

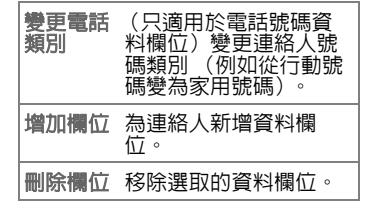

### **SIM** 卡記憶體上的電話簿項 目

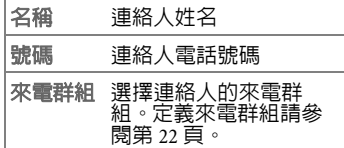

### 手機記憶體上的電話簿項目

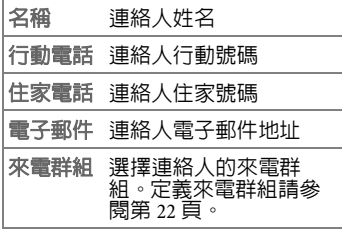

您可以增加下列欄位:

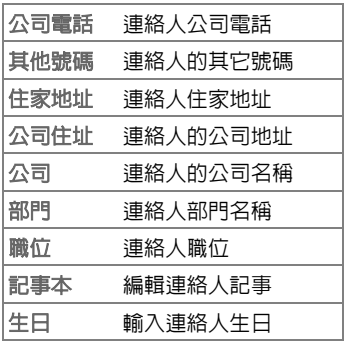

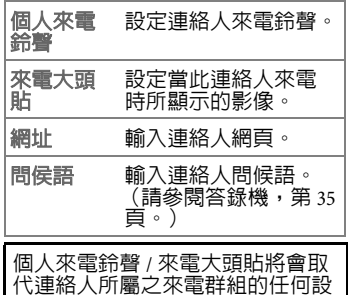

定。

## <span id="page-21-0"></span>尋找連絡人

- 1. 在待機模式中,按下–––(電話 簿)。
- 2. 捲動到您要找的連絡人。
- 3. 您可以重複按下數字鍵,輸入您 要尋找之連絡人的第一個字母, 然後再捲動到您要找的連絡人。
- 您也可以選取電話簿 > 尋找或編 輯尋找連絡人。
- 如果連絡人儲存在您的 SIM 卡上, 則 ■ 將顯示在螢幕頂端;如果連 絡人儲存在手機記憶體中,則將 顯示 口。

當找到您想要的項目時,您可以:

- 按下 ( BK) 即可檢視連絡 人。
- ï 按下 即可撥打電話。如果項 目有多於一個以上的電話號碼時, 手機將會提示您選擇號碼。

• 按下 [一] ( 潠頂 ) 即可新增、編 輯、刪除、複製至 **SIM** 卡 / 複製至 手機或傳送連絡人。 若要經由多媒體訊息或簡訊傳送 連絡人資料,請選取傳送連絡人。 若要切換到偏好的電話簿記憶體, 請選取記憶體顯示。

# <span id="page-21-1"></span>複製連絡人

電話簿 > 複製

將儲存在手機上的連絡人複製到 SIM 卡,或從 SIM 卡複製到手機上。

## <span id="page-21-2"></span>刪除連絡人

電話簿 > 刪除

從電話簿上刪除一筆連絡人或刪除 全部的連絡人。

### <span id="page-21-3"></span>定義來電群組

電話簿 > 來電群組

來電群組結合了手機的部分設定, 以用來識別特定連絡人的群組。

- 1. 捲動到來電群組。
- 2. 按下 一 ( 選項) 即可選取群組 的問候語 (答錄機問侯語)、鈴 聲 (來電鈴聲 )或影像 (來電大 頭貼)。 選取重新命名即可重新命名群組。 選取內容即可獲得群組的問候語 / 個人來電鈴聲 / 來電大頭貼的資 訊。
- 3. 按下 ( 区) 即可檢視來電群 組中的連絡人。

4. 第一次新增新的連絡人時,請按 下 (選項)並選取新增;之 後,選取編輯即可新增或移除連 絡人。

您可以在手機上儲存多達 7 組來電 群組。

# <span id="page-22-0"></span>名片

電話簿 > 名片

輸入您的名片資訊。

## <span id="page-22-1"></span>我的電話號碼

電話簿 > 我的電話號碼 輸入您的電話號碼和姓名。

## <span id="page-22-2"></span>記憶體顯示

切換到慣用的電話簿記憶體。

視目前使用的電話簿記憶體而定, 連絡人會有不同的選項功能。

# <span id="page-22-3"></span>電話簿記憶體狀態

電話簿 > 記憶體狀態

顯示儲存在 SIM 卡和手機上之連絡人 的目前筆數和最大筆數。

# <span id="page-22-4"></span>通話紀錄

## <span id="page-22-5"></span>檢視通話紀錄

- $_1$ . 在待機模式中,按下  $\Box$ , 或選 取想要的清單類型:通話紀錄 > 未接電話 / 已接電話 / 已撥電話。
- 2. 從清單上選取一則通話。

通話顯示後:

- 按下 つ 可撥打此電話。
- 按下 ◯ ( ) 8 ) 即可檢視通話的 詳細資訊。
- 按下 –– (選項) 即可撥打、儲 存、編輯、傳送訊息、或刪除號 碼。

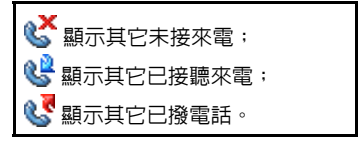

# <span id="page-22-6"></span>刪除全部的通話紀錄

通話紀錄 > 全部刪除

## <span id="page-22-7"></span>通話時間

\* 電信業者必須支援此功能。

通話紀錄 > 通話時間

## 顯示通話時間

選取需要的清單類型:最後通話費用 / 所有通話時間 / 已接通話時間 / 已 撥通話時間。所選取之類型的所有 通話時間將會被顯示。

### 重新設定通話時間

選取清除即可重新設定已接、已撥 或全部通話的通話時間記錄。

## <span id="page-23-0"></span>通話費用

\* 電信業者必須支援此功能。 通話紀錄 > 通話費用

### 顯示通話費用

顯示最後一通電話的費用:(最後通 話費用)或所有通話的費用 (所有 通話費用)。

### 清除通話費用

選取清除。

這需要輸入 PIN2 密碼。

### 顯示通話費用限制

選取通話費用限制。

### 設定單價和貨幣以計算費用

選取設定。

這需要輸入 PIN2 密碼。

# <span id="page-23-1"></span>照相機

本手機亦配備數位照相機功能。您可 以使用照相機來拍攝相片。

## <span id="page-23-2"></span>啟動照相機

按下  $\overline{\mathsf{a}}$ 

- 在待機畫面中,按下照相機對應 的按鍵。
- 在主選單中,選取照相機。
- 在攝影機模式中,按下–––( 項)並選取使用照相機。

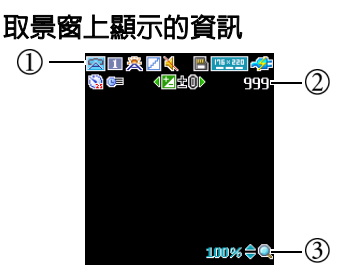

- 狀態列:場景、拍攝模式、白平 衡、特效、音效、曝光值、儲存 位置、影像大小、電池資訊、自 拍計時器、和時間戳記。 顯示的圖示與您的設定有關  $($ 筆 [26](#page-25-0) 百)。
- 剩餘的可拍照張數

變焦等級

## 拍攝相片

手指上的髒污可能會遺留在相機鏡<br>頭上,因而使相片顯得不清楚。請 在拍照前先擦拭相機鏡頭。

- 1. 按下 $\bigodot$  即可設定曝光値, 按下
	- 即可設定變焦等級。
- $2.$  按下  $\bigodot$  (  $\bigcirc$  ) 或  $\bigcirc$  即可拍照。
- 3. 根據您的設定,相片將被自動儲 存到手機記憶體或 microSD 中 [\(](#page-25-0)第 26 頁)。
- 4. 若要刪除新相片,請按下 (一)(刪除)。若要返回取景窗, 而不將剛拍好且儲存的相片刪除, 請按下 ● ( ■ )。

### <span id="page-24-2"></span>管理相片

- 1 按下 –– ( 選項) 並選取影像目 錄。
- 2. 按下 (選項)即可開啟選項 選單。

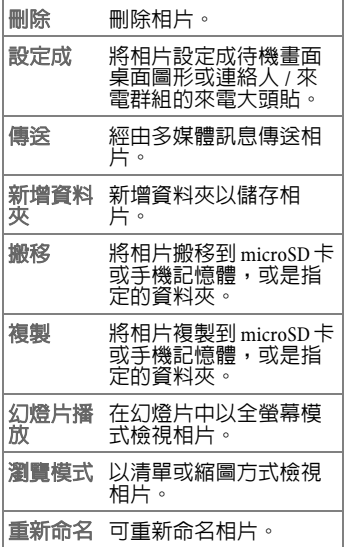

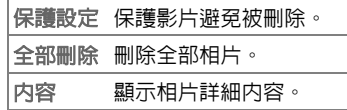

## <span id="page-24-0"></span>攝影機

本手機提供攝影機功能,能夠讓您 錄製影片。

## <span id="page-24-1"></span>啟動攝影機

- 1. 首先, 在待機模式中按下照相機 對應的按鍵啟動照相機,或在主 選單中選取照相機。
- 2. 在照相機模式中,按下–– (選項)並選取使用攝影機。

### 取景窗上顯示的資訊

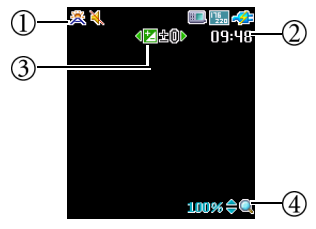

- 狀態列:白平衡、音效、儲存位 置和影像大小。 顯示的圖示與您的設定有關  $($ [第](#page-25-0) $26$ 冒 $3$  $^{\circ}$
- 剩餘可拍攝影片的時間
- 曝光值
- 變焦等級

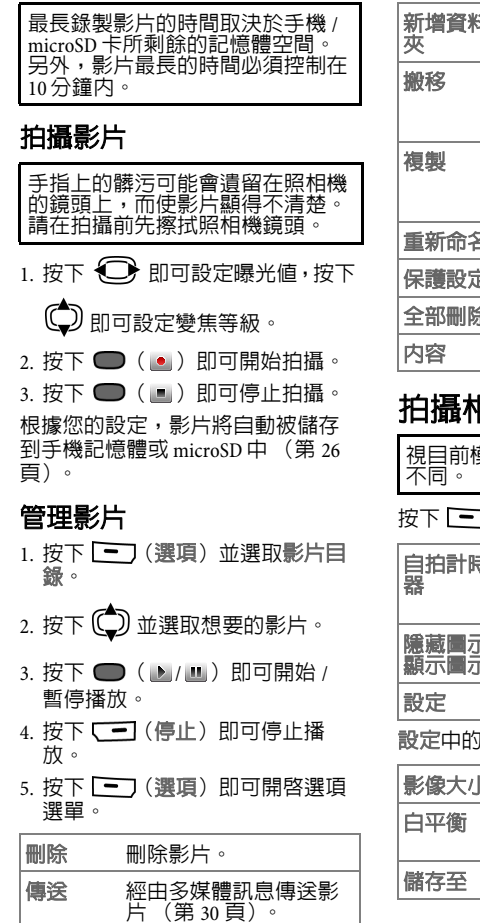

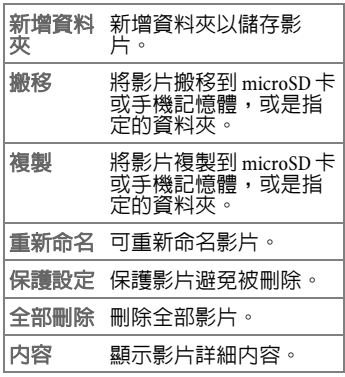

# <span id="page-25-0"></span>拍攝相片 **/** 影片前的設定

視目前模式而定,選項可能會有所<br>不同。

<span id="page-25-1"></span>按下 (選項)後您可選取:

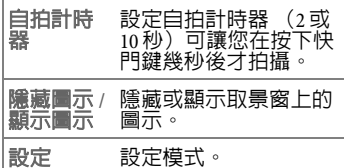

設定中的選項如下所示。

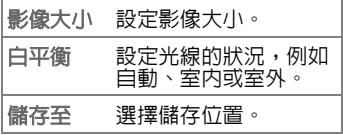

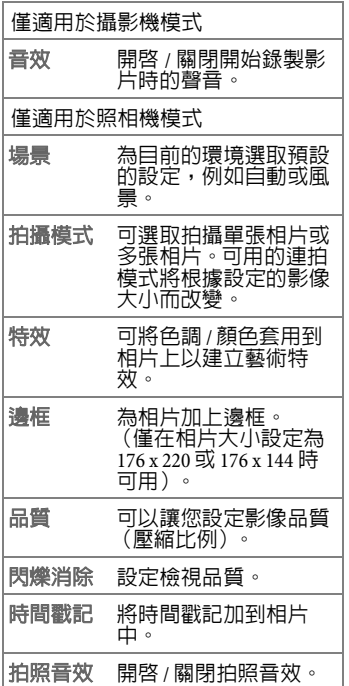

# <span id="page-26-0"></span>**MP3** 播放器

- MP3 播放器可以播放儲存在手機 記憶體及 microSD 卡上的音樂檔。 您也可以使用 USB 資料傳輸線 [\(](#page-31-4)第 32 頁)將音樂從電腦上傳到 手機。
- · MP3 播放器只能播放以下列格式 儲存的音樂檔案: MP3 (MPEG1- LAYER3/MPEG2-LAYER3)及  $AAC$

## <span id="page-26-1"></span>開啟 **MP3** 播放器

- 娛樂 > **MP3** 播放器
- 或

按下口。

### 建立播放清單

第一次使用 MP3 播放器時,您必須 建立播放清單。

- $1.$  按下  $\boxed{\blacksquare}$  (  $\boxed{\blacksquare}$  ) 並選取檢視播 放清單。
- 2. 按下 –– ( 潠頂 ) 並選取新增。
- 3. 捲動到要新增的歌曲,並按下
	- □ ( BK) 確認。重複選取即可 增加更多歌曲。 選取全部即可新增全部的歌曲。
- 4. 按下 [一] (完成) 即可儲存並離 開編輯畫面,或按下 (一) (返 回)即可返回上一個選單或上一 層資料夾。

## <span id="page-27-0"></span>播放音樂

### 播放

#### 使用方向鍵和 ● (根據畫面上的鍵 盤)

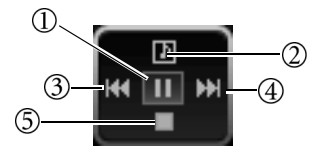

- 按下即可播放 / 暫停。
- 檢視歌曲 / 目前的播放清單。
- •如果播放的時間少於或等於 3<br> 秒,按下即可播放前一首歌 曲;如果播放的時間已經超過 3 秒,按下便會 的歌曲。
	- 按住即可倒轉。
- 4) 按下即可播放下一首音樂。
	- 按住即可快轉。

按下即可停止。

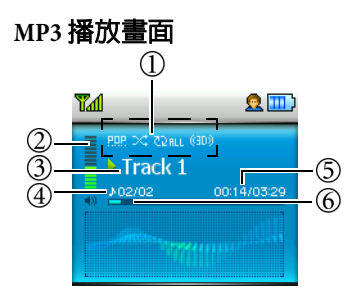

- (由左至右)音效 (等化器)模 式、隨機播放、重複播放、3D 音效啓動
- 音量
- 歌曲名稱
- 目前的歌曲號碼 / 總歌曲數
- (由左至右)已播放時間、總播 放時間
- 播放進度列

### 調整音量

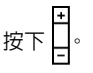

## <span id="page-27-1"></span>設定 **MP3** 播放器

- 在 MP3 播放器畫面上,按下
- $\boxed{\blacksquare}$  (  $\boxed{\blacksquare}$  ) 即可設定 MP3 播放。設 定中的選項如下所示。

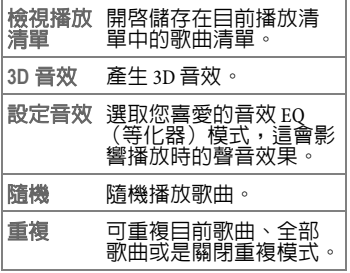

## <span id="page-28-0"></span>訊息

#### 關於 **SMS**

SMS (簡訊)能讓您傳送包含簡單影 像和鈴聲的文字訊息。

#### 關於 **MMS**

MMS (多媒體訊息)能讓您在訊息 中將文字、影像 / 影片和聲音傳送到 其它手機或是電子郵件地址。 MMS 多媒體訊息的所有物件會被結合成 一個 「幻燈片播放」的格式。

您必須分別對 GPRS 和 MMS 服務註冊 後才能使用。如需關於多媒體訊息設 定的詳細資訊,請連絡您的電信業 者。

關於文字輸入的詳細資訊,請參閱 [第](#page-12-0) 13 頁。

### <span id="page-28-1"></span>簡訊

### 建立新簡訊

- 訊息 > 簡訊 > 新增
- 1. 輸入文字。
- 2. 按下 (選項)並選取插入即 可插入文字範本 (第17[頁](#page-16-1)) 影像、音樂、連絡人資料 (連絡 人)或行事曆備忘錄 (行事曆)。 選取文字對齊即可對齊文字。
- $3.$  按下  $\bigodot$  (  $\text{ox}$  ) 並選取傳送訊 息,儲存到草稿匣或個人資料夾 [\(](#page-30-0)筆 31 百)或放棄簡訊。

### 接收簡訊

在待機模式中, 人 圖示表示有新訊 息。

按下 ● ( 区 ) 即可讀取新的簡 訊。

已接收訊息會自動儲存在收件匣 ([第](#page-30-1) 31 頁)。

### 簡訊設定

訊息 > 簡訊 > 設定

您的手機已經設定完成並可傳送或 接收訊息。如需詳細資訊,請連絡您 的電信業者。

- 選擇訊息資料庫 : 將簡訊訊息儲存 在手機上或 SIM 卡上。
- 服務中心代碼由您 的電信業者提供。
- 傳送模式 : 連線型態。
- 有效期限 : 訊息中心嘗試傳送訊息 的時間。最大值為電信業者所允 許之最長的時間。
- 訊息格式 : 將簡訊格式設定為文 字、傳呼、電子郵件或傳真。
- 狀態報告:設定接收從訊息中心送 來之已送訊息狀態報告。
- 直接回覆 : 經由您的訊息中心設定 回覆訊息的路徑。

## <span id="page-29-0"></span>多媒體訊息

### 建立新的多媒體訊息

訊息 > 多媒體訊息 > 新增

您可在下列欄位中輸入:

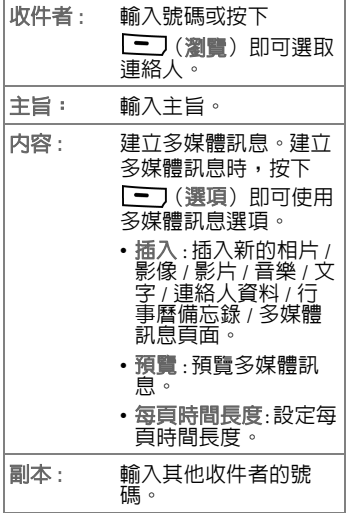

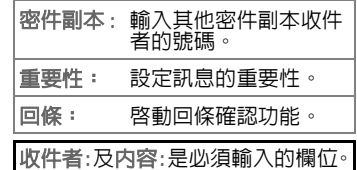

## 接收多媒體訊息

您可以設定是否要馬上下載新的多 媒體訊息 (請參閱多媒體訊息設 定)。

如果啓動延**遲下載**,每當可以開始 下載新的多媒體訊息時,您便會收 到通知。

按下 ● ( ox ) 即可開始下載。

#### 讀取訊息

在待機模式中, 人間而示表示有新訊 息。

按下 ● ( ox) 即可開始 / 停止播放 新的多媒體訊息。

已接收訊息會自動儲存在 MMS 收件 匣 [\(](#page-30-1)第 31 頁)。

### 多媒體訊息設定

#### 訊息 > 多媒體訊息 > 設定

- 拒絶清單 : 您的手機可以拒絶下載 此處列出之寄件者所發送的多媒 體訊息。
- 有效期限 : 設定訊息在成功地到達 收件人之前,可存放在伺服器上 的時間。
- 回覆類別 : 將 簡訊 / 多媒體訊息設 定成為多媒體訊息的回覆類別。
- 空間限制 · 設定可接收之多媒體訊 息的最大容量。如果收到的多媒 體訊息超過這個大小,則手機便 不會自動下載此多媒體訊息。您 將會收到伺服器送來的通知,然 後使用手動下載。
- 主機資訊 : 您可以啓動用來傳送和 接收多媒體訊息的多媒體訊息主 機。
- 延暹下載 · 啓動後, 如有新的多媒 體訊息時,手機並不會自動下載。 您會收到伺服器送來的通知,然 後使用手動下載。
- 訊息傳送回報 · 啓動後,當多媒體 訊息成功送達時,會送回確認通 知。
- 訊息讀取回報 · 啓動後,當收件人 讀取多媒體訊息時,會送回確認 通知。

## <span id="page-30-0"></span>簡訊 **/** 多媒體訊息資料夾

訊息 > 簡訊 **/** 多媒體訊息

簡訊和多媒體訊息分別存放在不同 的資料夾。針對每個訊息格式設有下 列幾種資料夾。

### <span id="page-30-1"></span>收件匣

收到的訊息會儲存在此。

已讀取和未讀取的訊息會有不同的 標示:

- A 是儲存在手機上的已讀取簡 訊;
- G 是儲存在 SIM 卡上的已讀取簡 訊;
- ⊠ 是儲存在手機上的未讀取簡<br> 訊;
- 图 是儲存在 SIM 卡上的未讀取簡 訊;
- m 是已讀取多媒體訊息;
- 53 是未讀取多媒體訊息。

### 寄件匣

寄送失敗和要被寄送的訊息會儲存 在此。

### 寄件備份

已成功送出的訊息會儲存在此。

### 草稿匣

在建立訊息時,您可以暫時將訊息 儲存在此。

### 個人資料夾

必須輸入電話密碼 (預設為 1234) 才能夠存取個人資料夾。

您可以將私人訊息儲存到個別的資 料夾。

## 範本

您可以預先設定文字作為簡訊使用。 (請參閱第 17 [頁](#page-16-4))。

### 清除

您可以刪除全部的訊息或是依照資 料夾刪除訊息。

## <span id="page-31-0"></span>訊息廣播

#### 訊息 > 訊息廣播

訊息廣播是一種由電信業者發送給 特定地區內所有手機的訊息。這些訊 息是在編號的頻道上廣播,例如頻 道 30 可能是當地的天氣預報,頻道 60 是交通報告。您可以接收由電信業 者發送的廣播訊息,並可以選取您 慣用的標題和語言。

如需更多關於可用之頻道,及電信 業者提供之資訊清單的資訊,請連 絡您的電信業者。

## 接收廣播

開啟或關閉此功能。

### 標題

設定您要從系統業者接收之廣播資 訊的標題號碼範圍 (頻道號碼)。

### 語言

設定訊息廣播資訊的語言。只能收到 所設定之語言的資訊。

<span id="page-31-1"></span>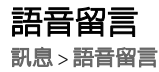

### 聽取語音留言

撥打語音留言號碼即可聽取您的語 音留言。此號碼由您的電信業者提 供。

在待機模式下撥打語音留言號碼: 按住 $\overline{\phantom{a}}$   $\overline{\phantom{a}}$ 

### <span id="page-31-3"></span>語音信箱號碼

儲存語音留言信箱號碼。

# <span id="page-31-2"></span>連線模式

本手機能夠經由 USB 連線傳輸檔案。

### <span id="page-31-4"></span>**USB** 連線設定

如需利用 microSD 卡執行資料交 換,請在手機連接到電腦前先插入 卡片 [\(](#page-8-3)第 9 頁)。

利用 USB 資料傳輸線連接手機和電 腦。將傳輸線較細的一端插入手機底 部的資料傳輸線插槽,較粗的一端 則插入電腦的 USB 連接埠中。

手機便會自動切換到 **USB** 連線設定 選單。或進入工具箱 > **USB** 連線設 定。選取想要的功能,然後按下

$$
\supset (\mathbf{p}_\mathbf{K}) \; \circ \;
$$

C

#### 抽取式磁碟

工具箱 > **USB** 連線設定 > 抽取式磁碟 當電腦建立並偵測到連線時, microSD 卡和手機記憶體便可做為卸 除式裝置。或

連線成功時會在 Windows 的狀態列 出現 多 的圖示。

- 1. 在您電腦上之我的電腦圖示上按 兩下即可開啟面板。 microSD 卡和 手機記憶體將顯示成兩個卸除式 磁碟的圖示。
- 2. 在圖示上點兩下以顯示電腦上的 資料夾。
- 3. 將會顯示全部的資料夾。手機會 按照不同的類型將多媒體檔案儲 存在資料夾中。例如,相片檔案 會被儲存在**相簿**資料夾中。

從電腦複製檔案到 microSD 卡或手 機記憶體時,您必須將檔案放置到 相對應的資料夾裡。

#### **PC** 資料同步 **/** 數據機

工具箱 > **USB** 連線設定 > 數據機 **\PC** 資料同步

啟動資料同步化或數據機功能前, 請確認您已將適用在手機上的軟體 工具安裝到電腦。

- 您可以將手機與電腦同步,以傳 送電話簿資料、簡訊或行事曆備 忘錄。
- 您也可以將手機當作數據機使用, 而將電腦連上網際網路。

系統需求: Windows ME/2000/XP。

# <span id="page-32-0"></span>遊戲

某些遊戲已經預先載入手機中。在網 路上有提供更多的遊戲。您可以下載 IAVA 程式到手機上。下載之後,您 就可以在手機上使用。要玩遊戲之前 請先安裝程式。

## <span id="page-32-1"></span>遊戲清單

遊戲 > 遊戲清單

這裡會列出所有預先載入的遊戲和 下載的 Java 遊戲。

若要了解如何玩這些遊戲,請閱螢 幕上的說明。

# <span id="page-32-2"></span>設定

遊戲 > 設定

## 網路設定

執行某些 Java 程式需要連上網路, 您必須選取適當的網路存取點。

若要配置網路存取點的設定,請進 入網路服務 > 接入點設定 [\(](#page-41-0)第 42 [頁](#page-41-0))。

### **Java** 版本資訊

顯示手機的 Java 虛擬機版本。

## 記憶體狀態

顯示 Java 程式目前 / 最大的可用記憶 體。

<span id="page-33-0"></span>娛樂

## <span id="page-33-1"></span>**MP3** 播放器

娛樂 > **MP3** 播放器

關於使用 MP3 播放器的資訊,請參 閱[第](#page-26-0) 27 頁。

## <span id="page-33-2"></span>**FM** 收音機

娛樂 > **FM** 收音機

- 本功能必須將立體聲耳機連接到 手機才能夠使用。
- •如需更多關於手機可相容之配件<br> 的資訊,請連絡您當地的明基服 務中心,以詢問購買地點和更多 詳細資訊。
- 1. 連接立體聲耳機,FM 收音機便會 啟動。
- 2. 調整頻道:
- 按下 $\bigodot$ 即可選取先前儲存在 台中的頻道。
- 按下 $\bigodot$ 即可依順序搜尋頻道。
- 按住  $\bigodot$  可快速搜尋有訊號的頻 道。
- 3. 若要調整音量,請按
- 4. 按下  $\boxed{\blacksquare}$  ( $\boxed{\blacksquare}$ ) 即可開啓選項 選單。

将在頻道 將目前的頻道儲存在 台中。

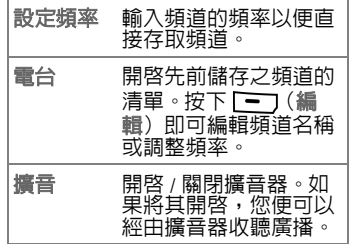

<span id="page-33-3"></span>個人秘書

## <span id="page-33-4"></span>錄音機

個人秘書 > 錄音機

- 1. 按下  $\boxed{\blacksquare}$  ( ) 並選取儲存至即 可選擇儲存的位置: microSD/ 手機記憶體。
- 2. 按下 即可開始 / 停止錄音。利 用編輯器將錄音命名,或按下  $\bigcirc$  (  $\circ$  ) 即可儲存檔案。
- $3.$  按下 $\overline{\text{CD}}$  即可開啓錄音,並選取 其中一個錄音開始播放。
- 4. 按下 即可停止播放。按下 即可再次播放。
- 5. 按下 $\bigodot$  即可播放下一個 / 前一個錄音。
- 6. 要調整音量請按

## <span id="page-34-0"></span>答錄機

個人秘書 > 答錄機

您的手機提供答錄機功能,可自動 接聽來電並錄下來電者的訊息。

若要啟動答錄機功能:

- 1. 設定所有來電者的預設問候語, 或設定至少一位連絡人 / 一個來電 群組的問候語。
- 2. 選取開啟。

#### 檢查語音留言

1. 當答錄機中儲存新留言時,按下

□ ( BK) 即可檢查資訊。或在 個人秘書 > 答錄機 > 語音信箱中選 取訊息。

- $2.$  按下  $\blacksquare$  即可播放 / 停止播放。
- 3. 按下 ( )即可撥打來電者 的號碼、儲存來電者的號碼或刪 除訊息。

#### 設定問侯語

1. 選取新的問候語,或按下

[一] ( 演項) 並選取新增問侯語 即可錄製來電者能夠聽見的訊息。 重複本步驟即可新增更多問候語。

- 2. 按下 (選項)即可將想要的 問候語設定為所有來電者皆能夠 聽見的預設問候語,或將其刪除。
- 3. 若要將問候語指定到連絡人, 您 僅能夠在電話簿中選取儲存到手 機記憶體的連絡人。按下

(選項)並選取編輯 > 增加

欄位 > 問侯語。選取想要指定到連 絡人的問候語,然後按下

(完成)。

- 4. 若要將問候語指定到來電群組, 請在電話簿 > 來電群組中選取一個 來電群組。按下 —— ( 選項) 並 選取答錄機問侯語即可設定。
	- 如果您沒有設定任何問候語 (即 使開啟答錄機功能),答錄機將 無法自動接聽來電。
	- 預設問候語的優先順序為:連絡 人 > 來電群組 > 所有來電者。

#### 設定

- 語音信箱 : 開啓 / 關閉語音信箱。 啓 動後,來電者可留下語音訊息。
- ï 問侯語 : 為所有的來電者設定預設 問候語。
- 留言長度 : 設定來電者語音留言的 長度。
- ï **n**秒開始答錄: 設定答錄機要接聽之 前的時間。
- ï 擴音 : 開啟 / 關閉擴音器。如為開 啟,則可經由擴音器聽到來電者 的聲音。

完成上述設定後,按下 [一] ( 存)。

## <span id="page-35-0"></span>來電管理

個人秘書 > 來電管理

建立接聽來電的清單 (接受清單) 及拒接來電的清單 (拒接清單)。您 可以將本功能設定為關 (如果需要 的話)。

#### 1. 捲動到接受清單 / 拒接清單。

- 2. 按下 [一] (編輯) 即可顯示清 單。
- 3. 按下 –– (選項) 即可編輯或移 除連絡人。
- 4. 捲動到要啟動 / 取消啟動的清單, 然後按下 ( ) 。
- 5. 按下 –– (完成) 即可儲存設 定。

來電管理只適用於儲存在手機記憶 體上的連絡人。

# <span id="page-35-1"></span>媒體中心

## <span id="page-35-2"></span>影像

媒體中心 > 影像

包含內建照相機所拍攝的相片 (相 簿)、儲存在手機中的預設影像 (內建資料夾)、傳輸或儲存在手機 或 microSD 卡中的影像。

如需關於管理相片的資訊,請參閱 第 [25](#page-24-2) 頁。

# <span id="page-35-3"></span>影片

媒體中心 > 影片

包含內建攝影機所錄製的影片 (影 片夾),及經由多媒體訊息或 USB 連 線所傳輸的影片。

如需關於管理影片的資訊,請參閱 第 26 [頁](#page-25-1)。

## <span id="page-35-4"></span>音樂

媒體中心 > 音樂

包含了音訊檔,例如 MP3 檔 (**MP3**)、音樂 (內建資料夾)、通 話時所製的視訊 (通話錄音)、其 它錄音 (錄音資料夾),及經由多 媒體訊息或 USB 連線所傳輸的音訊 檔。

## <span id="page-35-5"></span>其他

媒體中心 > 其他

包含手機不支援的格式之檔案。

# <span id="page-35-6"></span>格式化 **microSD**

媒體中心 > 格式化 **microSD** 刪除在 microSD 卡裡的全部檔案。

必須輸入手機密碼 (預設為  $1234$ )。

# <span id="page-35-7"></span>記憶體狀態

媒體中心 > 記憶體狀態

可以顯示手機及 microSD 卡上的已用 及可用記憶體容量。

## <span id="page-36-0"></span>媒體中心選項

按下 (選項)。視目前的狀態而 定,會有不同功能。

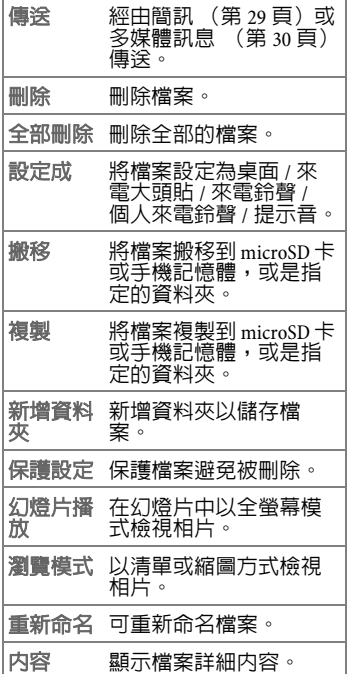

# <span id="page-36-1"></span>行動秘書

### <span id="page-36-2"></span>行事曆 個人資訊管理 > 行事曆

您可以在行事曆中輸入事件。時間和 日期必須要設定完成,行事曆才能 正常操作。您可以在某個日期設定鬧 鈴。

#### 建立新事件

- 1. 從行事曆直接選取日期,或按下 (選項)即可選取到指定日 期。
- 2. 按下 (選項)並選取新增。
- 3. 編輯事件的資料欄位。
- 4. 按下 –– (儲存) 即可儲存設 定。

### 傳送事件備忘錄

若要經由簡訊傳送訊息,請選取想 要的事件,然後按下 (選項) 即可選取傳送行事曆。

#### 自動刪除事件

按下 (選項)並選取自動刪 除。選取要將事件自動刪除的時間區 段。

<span id="page-36-3"></span>工作清單 個人資訊管理 > 工作清單 您可以管理需要待辦的工作項目。

#### 建立新項目

- 1. 按下 (選項)並選取新增。
- 2. 輸入備忘錄。
- $3.$  按下  $\bigcirc$  ( $\Box$ ) 儲存。

#### 白動刪除項目

標記的項目將會被自動刪除。

- 1. 捲動到已經完成的項目,並按下 □ ( ok ) 將其標記。
- 2. 按下 (選項)並設定開 (在 自動刪除中),便能夠自動清除任 何已經標示為完成的待辦事項。

## <span id="page-37-0"></span>記事本

#### 個人資訊管理 > 記事本

您可以儲存記事本。您可以為記事本 設定密碼保護。

### <span id="page-37-1"></span>鬧鈴

#### 個人資訊管理 > 鬧鈴

#### 設定鬧鈴

 $_1$ . 選取鬧鈴並按下  $\bigcirc$  (  $\circ$  )  $\circ$ 

- 2. 按下 $\bigodot$ 以開啓鬧鈴。
- 3. 按下 $\bigodot$  即可更改設定。
- 週期 : 選取鬧鈴的天數。
- 時間:輸入鬧鈴的時間。
- 開鈴持續時間:設定鬧鈴的時間長 度。
- 開鈴鈴聲 : 設定鬧鈴的鈴聲。
- 5. 按下 –– (改名) 即可命名鬧 鈴。
- $6.$  按下  $\bigcirc$  ( $\bigcirc$  ) 儲存。

鬧鈴設定後,便會在待機模式中顯 示 个 圖示。

#### 停止鬧鈴

• 按下 —— (貪睡)。鬧鈴將會在五 分鐘後再次響鈴。

或

• 按下 (一) (離開)。在下一次設定 的時間到達前,鬧鈴都不會再響 起。

## <span id="page-37-2"></span>工具箱

## <span id="page-37-3"></span>計算機

#### 工具箱 > 計算機

1. 輸入要計算的數字。使用

**| ー ]/ \\*a+|/ -o#/ 輸入小數點。** 

- $_2$ . 使用 $\bigodot$  、 $\bigodot$  及 $\bigodot$  執行計算 (如同計算機畫面上的指示)。
- 3. 按下 [一] 即可刪除輸入的數字與 符號。

### <span id="page-37-4"></span>單位換

#### 工具箱 > 單位換算

您可以將各種數量轉換成其它單位 / 貨幣。

4. 按下 【一】 (儲存) 。

#### 轉換單位 **/** 貨幣

- $1.$  按下 $\bigodot$  並選取需要的計算類 型:長度、溫度、貨幣等。
- $_2$ . 按下 $\bigodot$ , 然後按下 $\bigodot$  即可選 取原始單位 / 貨幣。
- 3. 按下 $\bigcirc$ 可切換到輸入欄位。
- 4. 輸入要轉換的數量。
- $_5.$  按下 $\bigodot$ , 然後按下 $\bigodot$ , 即可選 取換算單位 / 貨幣。結果便會顯示 在下方。

#### 設定貨幣

轉換貨幣前,您必須輸入原始 / 換算 的貨幣及兩者的匯率。

- 1. 按下 [一] (選項)並設定貨幣: 貨幣 **1**/ 貨幣 **2**。
- 2. 按下 (選項)並選取匯率設 定即可設定匯率。 使用 [一] 即可輸入小數點。
- 3. 按下 $\bigcap$  (  $\bigcap$  ) 即可儲存設定。

本功能僅在當選取**貨幣**做為想要的 衡量類型時才能夠使用。

## <span id="page-38-0"></span>馬錶

#### 工具箱 > 馬錶

您可用此功能來測量時間,例如在 運動競賽中。

 $1.$  按下  $\bigodot$  即可開始 / 停止馬錶。

- 2. 執行馬錶功能時,您可以按下 [一] (記錄) 即可設定記錄時間。
- 3. 要檢視記錄時間請按下
- 4. 馬錶停止時,按下 –– (重設) 即可重新設定馬錶。

## <span id="page-38-1"></span>倒數計時器

工具箱 > 倒數計時器

設定要倒數的時間長度。

- 1. 輸入倒數時間。
- $2.$  按下  $\bigcap$  即可開始 / 暫停倒數。
- 3. 計時器暫停時,按下 –– (重 設)即可重設倒數的時間。

## <span id="page-38-2"></span>世界時鐘

工具箱 > 世界時鐘

世界時鐘會顯示目前的系統時間、 時區 (地圖上的彩色垂直列)、時 區名稱和選取城市的時間。

- 1. 按下 $\bigodot$ : 選取世界地圖上的時 區。
- $_2$ . 按下 $\left(\bigcircright)$ : 在所選取的時區裡選擇 一個城市。

如要使用世界時鐘功能,您必須先 正確設定手機的日期和時間。請參 閱第 [42](#page-41-4) 頁。

### <span id="page-39-4"></span><span id="page-39-0"></span>捷徑

#### 工具箱 > 捷徑

您可以指定數字鍵 【2abc] 至 wxyz9 作 為重要功能 / 號碼 (快速撥號)的捷 徑。

已被設定為語音留言的撥號 鍵。您無法更改這個設定。

#### 設定捷徑

- 1. 按下 $\bigcirc$  和 $\bigcirc$  選取一個數字 鍵。
- $2.$  按下  $\boxed{\text{-}}$  ( )<br> 课面) 並選取 新增功能捷徑 / 新增電話捷徑即可 將功能或電話號碼指定到數字鍵。
- 3. 選取功能 / 連絡人, 按下  $\bigcirc$  ( ok ) 確認。

若要刪除捷徑設定,請在選項選單 中選取刪除。

#### 使用待機模式中的捷徑

按住  $\sqrt{2abc}$  至 wxyz $\sqrt{2}$  即可執行此捷徑 鍵所代表的功能,或撥打此捷徑鍵 所代表的號碼。

## <span id="page-39-1"></span>**USB** 連線設定

#### 工具箱 > **USB** 連線設定

如需關於 USB 連線設定的資訊,請參 閱[第](#page-31-4) 32 頁。

# <span id="page-39-5"></span><span id="page-39-2"></span>網路服務

您可以使用手機連線到行動網際網 路。

若要使用手機上網,您必須執行必 要的 WAP 與 GPRS 設定。

通常電信業者會自動傳送必要的 WAP 和 GPRS 設定到您的手機上。 否則您就要自行做這些設定。關於<br>進一步詳細資訊,請連絡您的電信 業者。

## <span id="page-39-3"></span>**WAP** 瀏覽器

網路服務 > **WAP** 瀏覽器

### 開啟瀏覽器

您可以啟動瀏覽器並連結到首頁。

#### 使用瀏覽器

- 按下  $\bigodot$  潠取連結, 再按下 確認。
- 參考書面上的快捷鍵指令, 按下 | 一 ) 與 [ 一 ] 以在瀏覽網頁時執 行所需的工作。

#### 結束連線

按下 可關閉瀏覽器並回到待機 模式。

### **WAP** 訊息匣

啟動瀏覽器以讀取新的 WAP 訊息。

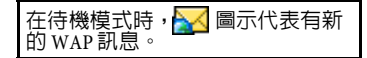

### 開啟 **URL**

連接到輸入的 URL。

### 瀏覽器設定

您可以對不同的 WAP 伺服器做操作 模式設定。

- 1. 捲動到需要的伺服器並按下 (選項)。
- 2. 選取新增個人設定即可建立新的 設定檔;選取編輯即可編輯選取 的伺服器設定檔:
- 個人設定名稱·為 WAP 伺服器命 名。
- · 首頁 · 設定瀏覽器啓動時要連結的 首頁。
- ï **IP** 位址 : 輸入用於存取行動網際網 路的 IP 位址。
- · 連接埠 · 輸入由電信業者指定的連 接埠。
- 接入點 : 如果您使用 GPRS 網路, 請 選取 GPRS 接入點 (網路存取點) 或撥接接入點設定來連線。如果 您使用撥號網路,則只可選擇撥 接接入點設定。
- 3. 按下 一 (儲存) 即可儲存設 定。

若要配置 GPRS 接入點設定或 CSD 接 入點設定,請選擇網路服務 > 接入 點設定。

## 刪除暫存資料

清除瀏覽器暫時儲存在記憶體中的 網頁內容。

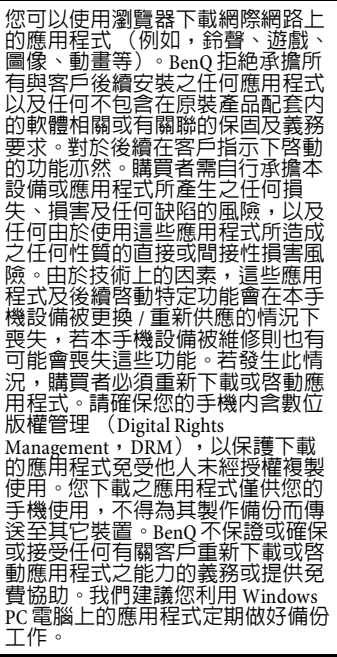

## <span id="page-41-0"></span>接入點設定

網路服務 > 接入點設定

根據手機使用的網路類型,設定 GPRS 或撥接設定。

如需關於正確配置 GPRS 與撥接設 定的詳細資訊,請連絡您的電信業 者。

## <span id="page-41-1"></span>服務號碼

網路服務 > 系統服務號碼

如果您的電信業者有支援的話,則 由他們來提供這項服務。關於進一步 詳細資訊,請連絡您的電信業者。

# <span id="page-41-2"></span>附加服務

網路服務 > **SIM** 工具套件

如果您的 SIM 卡有提供這項服務,選 單才會顯示。如需進一步詳細資訊, 請連絡您的電信業者。

# <span id="page-41-3"></span>設定

## <span id="page-41-4"></span>日期與時間

設定 > 日期與時間

設定時間與日期,以及待機畫面上 的顯示格式。按下 [一] (儲存)即 可儲存設定。

- 時間 : 設定目前時間。
- 日期 : 設定目前日期。
- ï 時區 : 您可以選取您所在的時區。
- 時間格式:設定時間的格式。
- 日期格式 : 設定日期的格式。
- 自動時區 · 啓動後, 網路會自動將 時區切換成您的當地時間。
- 主畫面 : 設定待機模式時顯示的時 間和日期。

如果<mark>自動時區 > 先確認後調整已</mark>啓<br>動,則在時間重新設定到目前時區 之前會先顯示通知。

# <span id="page-41-5"></span>自動開關機

設定 > 自動開關機

您可以設定在某個時間讓手機自動 開關機。

#### 注意

當您搭乘飛機時,請停用自動開關 機功能。

- 1. 選取功能:開機 / 關機。
- $2.$  按下  $\bigodot$  可開啓此功能。
- 3. 如果將其設定為開,請按下 $\bigodot$ 並輸入時間。
- 4. 按下 –– (儲存) 即可儲存設 定。

# <span id="page-41-6"></span>操作模式

#### 設定 > 操作模式

操作模式是一組設定,可決定手機 是否經由鈴聲或震動提示以便提醒 您有來電,除此之外,它還包含了 手機鈴聲的一般使用。這些設定可以 將手機操作模式設定為最適合您所 處的環境。

#### 設定操作模式

按下 (C)選取操作模式,再按下

□( ok) 確認啓動。

提供 5 種預設的標準操作模式:

- 標進 : 此為預設操作模式。
- 會議 : 此操作模式中的設定已預設 為適合會議環境。
- 無聲: 停用所有的鈴聲, 來雷時會 以震動代替鈴聲。

在待機模式時按住 ⊂■ 即可啓動 / 停用無聲操作模式。

- 戶外 : 此操作模式中的設定已預設 為適合戶外環境。
- 個人 : 您可以針對個人需求使用此 操作模式。

#### 編輯設定組

- 1. 按下 $\bigodot$ 可選取操作模式。
- 2. 按下 (編輯)即可編輯本操 作模式。

您可以做以下的設定:

- ï 震動提示 : 決定當收到來電時手機 是否震動提示。
- 來電鈴聲:當收到來電時響起的鈴 聲。
- 訊息鈴聲:當收到新訊息時響起的 鈴聲。
- 行事曆鬧鈴:當行事曆事件接近時 響起的鈴聲。
- 按鍵聲 : 決定當按下按鍵時是否發 出按鍵聲。

• 鈴馨音量 · 調整鈴聲音量 · 按下

(C) 即可調整。

ï 恢復原廠模式 : 將操作模式重新設 定成原廠預設值。

在無聲操作模式中,您無法修改設 定。

## <span id="page-42-0"></span>顯示設定

設定 > 顯示設定

設定手機的顯示以便符合您的需求。

### 主題

選取要顯示在您手機上的使用者介 面。

- •當選取某個主題時,該主題的所<br>- 有元件都會套用到手機上 (例如 桌面)。現有的設定可能會被覆 蓋掉。
- 並不支援佈景主題資料夾底下的 子資料夾。因為系統可能無法辨 識此處的佈景主題。

### 桌面

選取待機時所顯示桌面。

#### 歡迎詞

建立當手機開機時顯示的歡迎詞。

### 個人標籤

輸入在待機時所顯示的文字。

#### 螢幕亮度

調整螢幕的明亮度,使其變得更亮 或較暗。按下 (C)即可調整。

### 背光週期

設定 LCD 背光的持續顯示時間,也 就是當最後一個按鍵按下後鍵盤背 光所持續的時間。

## <span id="page-43-0"></span>聲音設定

設定 > 聲音設定

設定手機的鈴聲以符合您的需求。

- 來電鈴聲 : 設定來電時的鈴聲。
- ï 訊息鈴聲 : 設定接收訊息時的鈴 聲。
- 行事曆鬧鈴 : 設定目前事件的鈴 聲。
- 按鍵聲 : 設定按下按鍵時是否發出 按鍵聲。
- 拍照音效 : 設定拍攝相片時的音 效。
- 給聲音量 : 調整鈴聲的音量。
- 通話音量:調整通話的音量。

無聲操作模式下僅有部分選項功能 表可使用。

## <span id="page-43-3"></span><span id="page-43-1"></span>快捷鍵設定

#### 設定 > 快捷鍵設定

您可以將功能指定到方向鍵、音樂 鍵及訊息鍵。功能指定完成後,您可 以在待機模式時按下相關的按鍵來 使用其功能。

1. 按下 3 選取按鍵,再按下

 $\bigcirc$  (  $\circ$  ) 確認。

- 2. 選取想要按鍵執行的功能,並按  $\top$  (  $\Box$  ) 確認。
- 3. 按下 –– (儲存) 即可儲存設 定。

## <span id="page-43-2"></span>通話設定

設定 > 通話設定

### <span id="page-43-4"></span>接聽模式

設定是否來電時可按下任何鍵接聽

(除了 // ),或是只能按下

つ 接聽。

- 按撥號鍵接聽 : 設定來電時只能按 下下了接聽。
- 按任何鍵接聽 : 設定來電時可按下 任何鍵接聽。
- 自動接聽 : 手機將在響鈴五秒後自 動接聽來電 (只適用於當耳機連 接到手機時)。

#### 接通提示

設定當對方已接聽您撥打的電話時, 手機會響鈴、震動或閃爍背光。

#### 每分鐘通話提示

如果啟動,則在通話時手機會在一 個特定的時間間隔響起嗶聲。

1. 按下 $\bigodot$  可開啓此功能。

- 2. 在時間週期欄位中輸入間隔時間。
- 3. 按下 一 (儲存) 即可儲存設 定。

#### 顯示電話號碼

當您撥打電話時,對方螢幕上將會 顯示或隱藏您的電話號碼。設定預設 即可使用電信業者的預設值。

### 來電轉接

\* 電信業者必須支援此功能。

您可以指定在收到何種來電類型時, 要轉接到語音留言信箱或是另一個 號碼。

• 轉接所有來電: 所有的來電都會被 轉接。

啓動後,<mark>凶、</mark>圖示會顯示在待機畫面 的狀態列上。

- 通話時轉接來電 : 當您正在通話 時,來電會被轉接。
- 無人接聽時轉接來電 : 當無人接聽 電話時,來電會被轉接。
- 無系統或關機時轉接來電 · 手機關 機時或無系統服務時,來電會被 轉接。

• 全部取消 : 取消所有來電轉接的設 定。

### 通話限制

\* 電信業者必須支援此功能。

限制某些電話的撥打或接聽。若要啟 動或取消通話限制,您必須輸入電 信業者提供的網路密碼。

- 限制**撥出電話** : 除緊急電話外, 禁 止撥出所有電話。
- 限制撥出國際長途 · 僅可撥打國内 電話。
- 除本國外限制撥出國際長途 · 限制 撥出國際電話。但可以從國外撥 打本國電話。
- 限制所有來電 · 手機會限制所有的 來電。
- 限制國際漫游時來電 : 位於本國網 路以外的地區時,您無法接聽來 電。
- 全部取消: 輸入網路密碼可取消所 有通話限制設定。
- 變更密碼 : 您可以變更由雷信業者 提供的網路密碼。

### 來電等待

\* 電信業者必須支援此功能。

啟動後,當您正在通話時,如有另 一通來電,則會以來電等待鈴聲提 示您。來電的號碼 / 名稱亦會顯示 ([第](#page-18-2) 19 頁)。

### 自動重撥

啟動後,如果您撥打的號碼無人接 聽,手機將自動重撥。

#### 固定撥號

您可以定義能夠撥打的電話號碼清 單。不在清單上的號碼便無法撥打。

這需要輸入 PIN2 密碼。

#### 將號碼加入固定撥號清單

- 1. 按下 —— (檢視) 即可檢視清 單。
- 2. 按下 (選項)並選取新增。
- 3. 輸入 PIN2 密碼,然後按下
	- $\bigcap$  (  $\bigcirc$  ) 確認。
- 4. 輸入號碼。

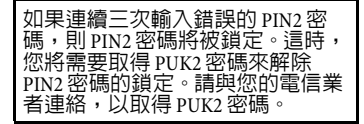

## 撥號線路

\* 電信業者必須支援此功能。

您可以在同一支手機上使用兩個不 同的電話號碼。您可以指定其中一個 號碼用來撥打電話。而撥打至兩個 號碼的來電均能接聽。

### 通話群組

\* 電信業者必須支援此功能。

您可以根據電信業者提供的服務來 定義封閉來電群組。

#### 通話群組

**通話群組的成員可以互相通話, 但** 無法與群組外的人員通話,除非另 外設定。

#### 群組外通話

啓動使用者群組服務時,啓用群組 外通話將允許群組中的使用者與群 組外的號碼進行通話。但是,來電將 仍限制為群組內的來電。

# <span id="page-45-0"></span>網路設定

設定 > 網路設定

\* 電信業者必須支援此功能。

手機使用的網路會自動設定。開機 後,手機會自動連線到指定網路, 或當您在固定網路的涵蓋範圍之外 時,會自動連線到漫遊網路。當您在 固定網路的涵蓋範圍之外時,您可 以手動選取當地的網路系統。

### 模式選擇

- 自動: 位於本國網路以外的地區 時,手機會搜尋適當的網路。
- 手動 · 當您處於本國網路以外的地 區時,手機將會列出所有網路讓 您選擇。

### 網路清單

從清單上選取網路。

並非所有列出的網路都可以使用。 關於進一步的資訊,請連絡您的電 信業者。

### 頻率設定

在 GSM 網路系統中設定適當的頻率。

### 連線模式

設定當手機開機時是否要搜尋 GPRS 網路。

- ï **GPRS** 與 **GSM**: 手機將搜尋可用的 GPRS 和 GSM 網路。
- ï 僅 **GSM**: 手機將只搜尋 GSM 網路。

### 無網路模式

手機在無網路模式時,無法存取 GSM 和 GPRS 服務。 FM 廣播功能將可 以使用。

## <span id="page-46-0"></span>安全設定

#### 設定 > 安全設定

您可以使用不同密碼與鎖定,防止 他人未經授權使用手機。

#### **PIN** 碼 **/** 手機鎖定 **/SIM** 鎖定 **/** 自動鍵盤鎖

關於這些安全設定密碼的說明,請 參閱[第](#page-10-4) 11 頁。

## <span id="page-46-1"></span>省電模式

設定 > 省電模式

啟動後,按鍵的背光會關閉,螢幕 的亮度會降低以節省電源。

<span id="page-46-2"></span>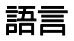

#### 設定 > 語言

設定目前顯示的語言。

## <span id="page-46-3"></span>輸入法

設定 > 輸入法

設定輸入文字的可用輸入法 [\(](#page-12-0)第 13 [頁](#page-12-0))。

# <span id="page-46-4"></span>飛航模式

設定 > 飛航模式

在您搭乘飛機而禁止使用行動電話 的情況下,請務必選取此模式,如 此一來,手機將不會連接到任何網 路。同時,也會關閉 FM 收音機。但 是,鬧鐘和行事曆鬧鈴會維持開啟。 在此模式下,您仍然可以使用其它 娛樂功能例如 MP3 播放器和照相機 等。

## <span id="page-46-5"></span>恢復原廠設定

#### 設定 > 恢復原廠設定

重新設定手機至預設值 (原廠設 定)。

# <span id="page-47-1"></span><span id="page-47-0"></span>問與答

如果您在使用本手機時遇到問題,或是操作有不正常時,可參考本章節的 資訊。如果您的問題在此圖表内找不到解答,請聯絡您購買的經銷商。

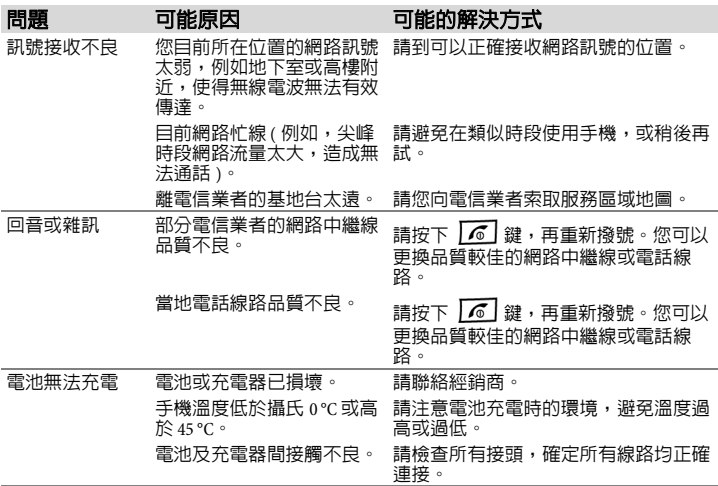

問與答 **49**

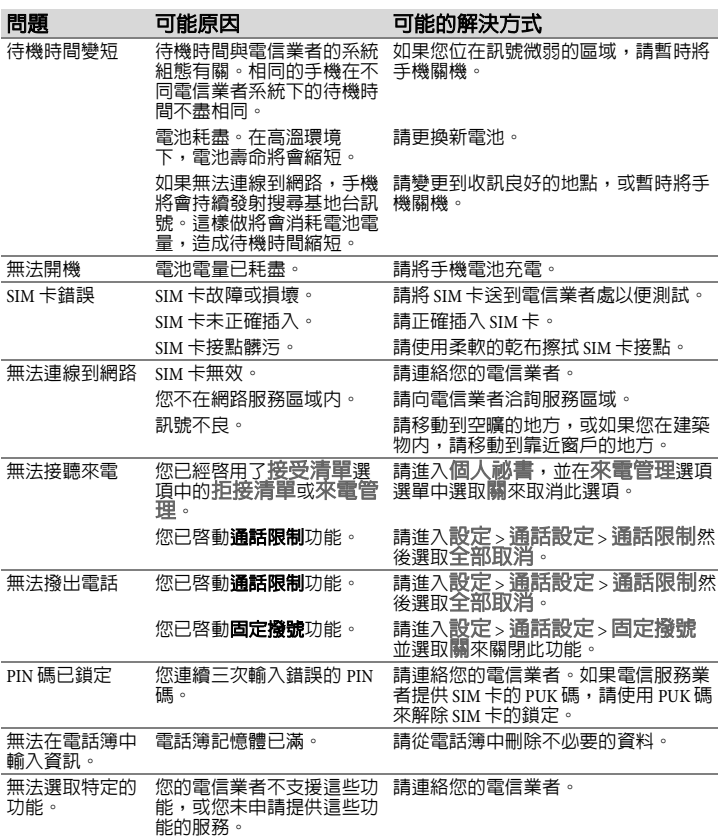

# <span id="page-49-0"></span>保養與維護

您的手機經過最高標準的設計及製 造,請小心謹慎做好保養工作。以 下的建議可讓您在未來幾年內愉快 地使用此手機。

•請避免將手機放置在潮濕環境中。 雨水、濕氣和含有礦物質的液體會<br>腐蝕電路板。一旦手機受潮,請立 的與電源供應器中斷連接,避免觸 電。請勿將手機放在熱源附近,例 如微波爐、烤箱或電暖爐

(就算要將其烘乾也不可這麼 做)。手機可能會過熱並且爆炸。

- •請勿在灰塵過多或骯髒的環境下使<br>- 用或置放手機。其移動零件可能會 因此而受到損壞,且外殼可能會變 形或褪色。
- 請勿將手機置放在過熱的環境中 (例如大熱天的汽車儀表板上)。 高溫可能會導致電子裝置的壽命減 短、電池損壞,和某些塑膠製品的 變形或融化。
- •請勿將手機置放在過冷的環境中。<br>當手機再次變熱時 (高於它的调 當手機再次變熱時 遭溫度),手機內部可能會形成濕 氣,進而造成電路板的損壞。
- •請勿掉落、敲擊或抖動手機。粗魯 的使用方式會損壞內部電路板。
- •請勿使用強烈的化學物質、清洗溶 劑或強力洗潔劑來擦拭手機。
- 如果您的手機有使用隨附的保護 套,對於受到不小心的潑水、灰塵 和撞擊會有較好的保護。

以上的建議均適用於您的手機、電 池、充電器和所有配件。如果有任 何零件或配件無法正常運作,請向 我們的服務中心尋求快速可靠協助。

## 電池品質聲明

手機電池的容量會隨著每次充電及 使用的次數而逐漸降低。將電池置 放在渦高或渦低溫度的環境中也會 使其容量逐漸減少。導致就算電池 已充飽電,手機的操作時間仍然明 顯地降低。

不過,電池的設計及製造可讓您在 購買手機後重新充電及使用長達六 個月。六個月後,如果電池效能明 顯下降,我們建議您更換這顆電池。 請購買原廠製造的電池。

## 螢幕品質聲明

基於技術考量,只有極少數的手機 螢幕上可能會出現幾個顏色不同的 小點。

請記住,出現較亮或較暗的小點一 般並不表示已出現瑕疵。

# <span id="page-50-0"></span>保固說明

按照以下條款和條件,明基電通股份有 限公司 (以下稱 BenQ)保證該 BenQ 行動電話產品在正常使用下不會造成產 品損壞之缺陷:

- 行動電話產品保固期為自購買之日 起一年。手機配件、電池、充電器 保固期為自購買之日起六個月。
- 保固僅適用在台灣購買的行動電話 產品,並在 BenQ 所授權的服務經 銷商送修。
- •請將隨附的產品保固卡填寫完畢後 寄回 BenQ 完成產品保固註冊或至 BenQ 網站

http://www.BenQStyle.com.tw/ 進行產 品註冊。

- ・在產品保固期間,BenQ 或其授權的 服務經銷商將根據 BenQ 的選擇, 修理或更換任何有缺陷的行動電話 產品或其一部分,並將可正常運作 的行動電話產品交給消費者。修理 或更換行動電話產品時所用的零件 和人工都不向消費者收費。
- 外殼、裝飾性、結構性零件 (包<br>- 含框架)及任何非與手機運作功能 相關的零件,不包括在行動電話產 品保固期的範圍內。
- 應 BenQ 的要求,消費者必須提供購<br>- 買收據或其它可証明購買日期和地 點的資訊。
- 在將行動電話產品運往BenO及其授 權服務經銷商,以及從這些地方送 出過程中的運送、遞送和處理費用 均由消費者承擔。
- •在以下任何一種情況下,消費者將 不能受到行動電話產品保固範圍的 保障:
- 1. 行動電話產品曾受到:非正常使 用、不當儲存、暴露在潮溼環境 中、暴露在過高或過低溫度或類

似環境情況下,未經授權修改、 未經授權連線、未經授權修理、 誤用、疏忽 (LCD 破損、機板受 潮)、事故意外、不正確的安裝或 其它非 BenQ 的過失行為,包括運 送過程所造成的損壞。

- 2. 行動電話產品因外界因素造成損 壞,例如:與物體碰撞、火災、 水災、污物、地震、泡水、其它 不可抗力情事、不正確地使用任 何電源,因電腦或網路病毒、程 式錯誤、程式破壞、消磁所造成 損壞或因行動電話產品連接不是 BenQ 建議的附、配件所造成之損 壞。
- 3. 行動電話產品序號或附、配件日 期代碼遭去除、損毀或塗改。
- 4. 缺陷或損壞是由行動電話系統在 功能方面的缺陷、外接天線接收 信號不足或是病毒所引起的。
- 5. 電池或電池單元的密封包裝被破 壞,或者有人為損壞的痕跡,或 是電池使用在非其被指定的設備 上。
- 行動電話產品如果在保固期内發生 問題,消費者應採取下列的步驟:
- 1. 消費者應該將行動電話產品送回 到購買的地方或服務經銷商進行 修理或更換。
- 2. 如果需要不屬於保固範圍的零件 與人工,消費者將需支付相應的 費用。
- 3. 如果行動電話產品送回 BenQ 時在 保固期內,但行動電話產品的問 題並未包含在保固的條款和條件 下,BenQ 將告知消費者此情事並 給予消費者行動電話產品維修報 價估算。
- 4. 如果行動電話產品送回 BenQ 時已 過了保固期, BenQ 將採用其通常 情況的服務政策,並向消費者收 取相關費用。
- •所有保證資訊、產品功能和規格有<br> 可能隨時更改,恕不另行通知。

# <span id="page-52-0"></span>產品資料

## 符合性聲明

明基電通特此聲明本手機 C31 符合 歐 盟指令 (European Directive) 1999/5/EC 的必要條件和相關規定。 相關合格聲明 (DoC)已簽署。如 果您需要一份副本,請撥打本公司<br>熱線,或造訪 BenQ 相關地區網站。

# $C<sub>60682</sub>$

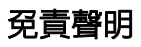

明基電通股份有限公司對本文件在 任何特定用途之品質、準確度與適 當性並不做任何明示或暗示的保證 或聲明。本文件中的資訊在印刷時已 經過校對,若有任何變更,恕不另 行通 知 。

## 重量資料

手機重量 (含電池):86 克。 電池重量:19.2 克。 充電器重量:75 克。

# <span id="page-53-0"></span>授權協議

本授權協議 (簡稱 「協議」)是您與<br>明基電通股份有限公司 (簡稱 「明 明基電通股份有限公司 基」)之間的協議。本協議授權您使用 下述第 1 條所列出的授權軟體,包括 您手機中、儲存在光碟片上、透過電子 郵件或無線方式傳送給您、或是從明基 網頁或伺服器下載、或來自其它來源的 軟體等方式取得,並由下述條款與細則 規範下使用。

在您使用手機前,請仔細閱讀本協議。 一經使用您的手機或安裝、複製及 / 或 使用所授權的軟體,即表示您確認您已 閱讀並了解本 「協議」,並同意接受下 - 「流所有條款與細則之約束 。 您也進一步 同意,如果明基或任何明基的授權者 (簡稱 「授權者」)需要參與任何法律 或其它的訴訟以執行他們在本協議下的 權利,明基及 / 或其授權者將有權向您 收取合理的律師費、訴訟費用與支出, 以及其它任何應付的款項。如果您不同 意本協議的所有條款與細則,請勿安裝 或使用授權軟體。本協議適用範圍涵蓋 授權軟體任何更新的發行、改版或增補 內容。

1. 授權軟體。在本協議下,「授權軟 體」一詞在廣義上代表:您手機内的所<br>有軟體、磁片、光碟、電子郵件及其附 件檔案上的所有内容、或其它媒體,並<br>包括任何與明基或其它廠商相關的軟 體,以及任何透過網路發佈、從明基網 頁或伺服器下載或來自其它來源等授權 軟體的升級、修訂、更新、增訂及其複 製檔案。

2. 著作權。授權軟體中所有包括但不 限於的相關權利與智慧產權均為明基, 及其授權者或附屬機構所有,並受國際 協約條款及所有適用國家法令所保護。 本協議未轉讓給您也未准許您取得授權 軟體及其版權的任何權利或所有權等利 益。授權軟體的結構、系統、資料及程 式碼是明基、及授權者或附屬機構的有 價的營業秘密及機密資訊。您必須重製 包括著作權聲明在內的內容至任一您獲 准複製的複本中。

3. 授權及使用。明基授予您一項非您 專用獨享也不得轉讓的最終用戶許可, 可以將授權軟體安裝至手機上或使用己 安裝在手機上的授權軟體。授權軟體需 與手機一起成為一個單一整合產品以取 得授權,因此只能依照此授權條款載明 的內容搭配手機一起使用。

4. 授權之限制。您不得將授權軟體複 製、散佈或製作衍生著作,除了以下情 況之外:

- 您可複製一份授權軟體作為原版軟 體的備用檔案,但不包括使用說明 文件在內。除此之外您所複製的任 何授權軟體,均違反本協議規定。
- 除非在本協議中有明文許可, 否則 除了隋硬體附贈的授權軟體使用或 複製之外,您不得以其它方式使 用、變更或轉讓授權軟體使用權
- 您不得再授權、出租或租賃授權軟 體。
- 您不得將授權軟體程式進行逆向工 程、反編譯、變更或反彙編,若適 语法律在以上限制下仍明文規定准 許上述情形,則不在此限

授權軟體的某些部份可能由其它協力廠 商提供,使用時可能須受限於其它額外 的授權條款。該條款將載明於使用說明 文件中。

5. 明基嚴禁濫用授權軟體或授權軟體 所產生的資料,此濫用行為可能違反美 國及其它法令而使您須承擔重大的責 任。對於本協議下表述的任何授權軟體 濫用行為,以及您違反本協議使用授權 軟體所衍生的任何相關責任或損害情 形,您須擔負全部責任。您也須對於依 照本協議的限制規定來使用授權軟體的 行為負責。

6. 協議終止。本協議從您第一次安 装、複製或以其它方式使用授權軟 體的日期開始生效。您可隨時藉由 刪除或銷毀授權軟體、所有備份及 明基提供予您的所有相關資料等方 式,終止此使用授權。如您未能遵<br>循本協議的任何條款,您的使用權 利將自動且立即終止,不再另行通 知。本協議的第 2、5、6、7、9、12 和 13 項所述權利及義務在本協議終 止後仍保持效力。

7. 您同意明基或任何其授權者是以 「現狀 」情況提供授權軟體,且均未作 任何明示或默示的表述或保證,包括但 不限於商品銷售或適用特定用途的保 證,或所授權軟體未侵害任何第三者的 專利權、著作權、商標或其它權利之保 證。明基或其授權者或其任一方均不保 。<br>證授權軟體所含功能可滿足您的要求,<br>或授權軟體可不受干擾或無錯誤地運 ,<br>作,同時明基及其授權者均不負任何及<br>所有因此衍生的責任及義務。明基代表 所有因此衍生的責任及義務 所提出的任何口頭或書面的資訊或建 議,都不能作為保證或對本免責聲明的 任何影響。您承擔為達預定目的而進行 的安裝、使用、及其所致結果之全部責 任。

8. 無其它義務。除了本協議中明文載 述之外,本協議未對明基一方授予其它 任何義務。

9. 責任限制。不論其起因為何或是否 基於契約、侵權、疏失、或其它著作財 產權,或由於使用或無法使用授權軟體 而產生的損害,即使明基已被告知此類 損失可能發生, 明基及其員工、授權 者、附屬機構或代理商在任何情況下皆 不負責任何直接損害、利潤、資料或營 業損失、或購買替代產品或服務的成<br>本、資產捐失、業務中斷,或任何特 - 本、資產損失、業務中斷, 或任何特<br>殊、間接、附帶、規範性、經濟性、 、間接、附帶、規範性、經濟性、懲 戒性或間接的損害。如果明基的責任在 適用法令下是強制執行的,則此責任限 制條款將不適用,例如根據產品責任法 的規定、或發生蓄意錯誤處置或個人傷 亡的情況時。

10. 技術支援。明基及其授權者並無向 您提供技術支援的責任,除非您與明基 或所適用的授權者之間另有書面協議。 明基及所適用授權軟體的授權者可將從 您那裡獲取的任何針對授權軟體之取得 及使用的意見回饋,自由使用於任何用 途上,包括 (但不限於)產品和服務 的生產、行銷和維護或支援

11. 出口管制。授權軟體可能包含技術 性資料及加密軟體,並且須接受歐盟及 美國出口管制措施,還可能必須接受其 它國家的進口或出口管制。您同意嚴格 遵循所有現行進口及出口法令和規範 特別是,您同意依照美國出口管理條約 之規定限制,不得將依本協議提供的授 權軟體或其任何部分出口或轉口到 。<br>(a)古巴、伊朗、伊拉克、利北亞、 北韓、蘇丹、敘利亞或其它任何美國已 限制或禁止出口商品或服務的國家 (包括這些國家的國民或居民)。

12. 適用法令及論壇。本協議由台灣法 律管轄。不適用於其它司法規定。任何 與本協議相關或源自本協議的糾紛將由 台灣台北的法院裁處,前提是您必須是 商家。

13. 其它。本協議代表您與明基之間就 授權軟體相關事宜的全部協議,並 (i)取代雙方先前或同時間針對其相關 事宜所為之一切口頭或書面的溝通、提<br>案和表述;同時 (ji)優於雙方在本授 案和表述;同時 (ii)優於雙方在本授 權期間所為的任何認可或類似溝通之抵 **觸性或額外的約定。在前述條款之外,**<br>部份的明基產品尚須您透過一個「點 部份的明基產品尚須您透過一個 「點<br>選即視為同意 (click-wrap) | 的線上 選即視為同意 (click-wrap) 」 程序授權同意其它額外的條款,而這些 條款將可作為本協議之增補。如果本協 議的任何條款經認定為無效,除非該有 效性會使本協議的目的失去效用,否則 其它所有條款仍具效力,並且本協議將 在適用法令可容許的最大限度下執行其 法律效力。本協議的任何修訂須經雙方 正式授權的代表書面修訂並已簽署,否 則不具法律約束力。本協議的約束力將 延展至協議雙方的繼承人、繼任者及受 讓人並繼續維持其權益。任何一方若無 法履行因另一方侵犯本協議之任何其它 權利的侵權行為所應履行的相關權利,<br>將不得視為放棄後續因該條款或依本協 議之任何其它權利的侵權行為所應履行 的相關權利。對於任何與本協議相抵觸 的情形,明基及 / 或其授權者將依各國 法令履行其權利,包括但不限於著作 權、商標或商業名稱的權利。

# <span id="page-56-0"></span>主選單

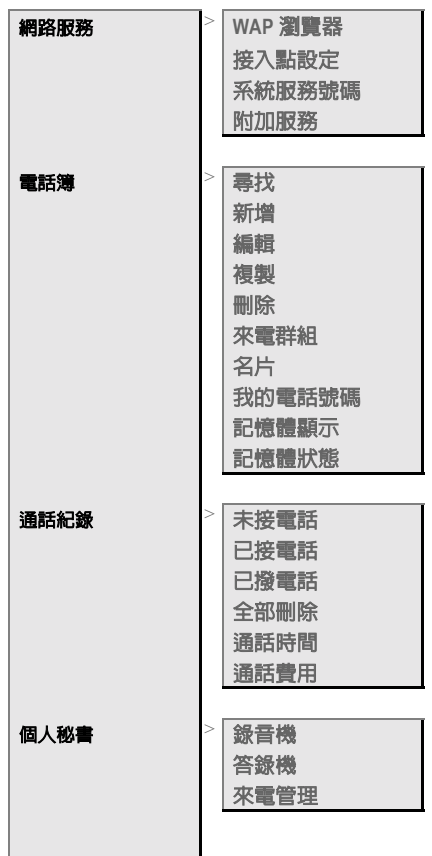

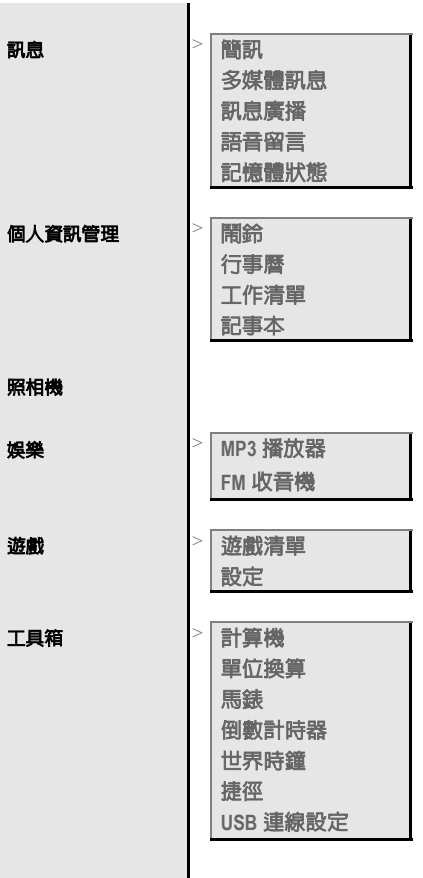

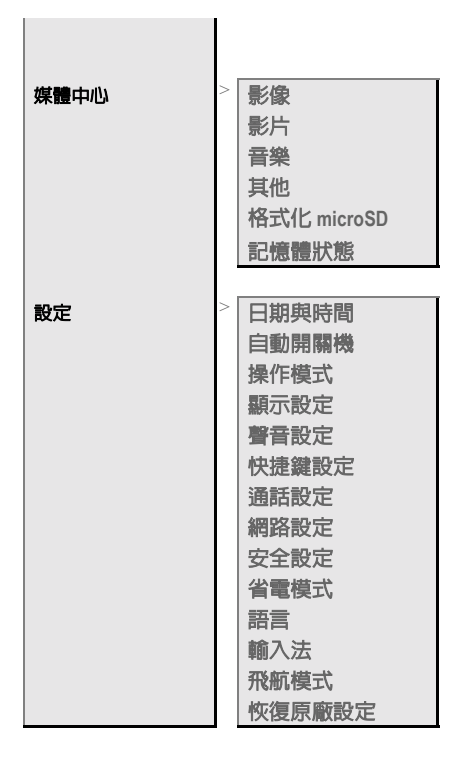

<span id="page-59-0"></span>責任聲明

本手冊之內容,僅在說明著作人生產製造之行動電話使用方法。有關本手冊 之內容,著作人不負任何明示或暗示之保證或擔保責任。

本手冊雖經詳細檢查及校對,唯仍可能發生文字錯誤與技術描述疏漏的情 形, 懇請消費者及業界先進不吝賜教指正,以利於本手冊之修正工作,力求 手冊內容之正確性。本公司保留對該手冊與手冊中所描述的產品進行修改而 不預先通知的權利。

### 明基亞太

www.BenQStyle.com.tw

地址:台北市 114 內湖區基湖路 12 號 行動電話客服專線 0800-053-668

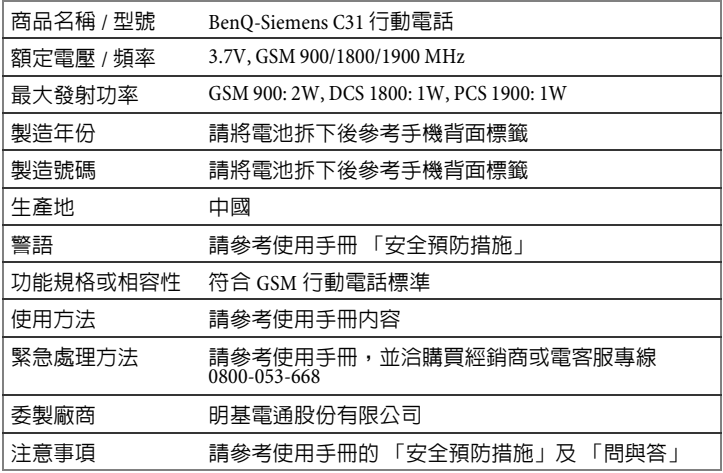